#### КОМПЛЕКТ ОЦЕНОЧНЫХ СРЕДСТВ

для оценки результатов освоения учебной дисциплины

### ОУД. 07 ИНФОРМАТИКА

основной профессиональной образовательной программы по профессии/специальности СПО

### 13.02.13 Эксплуатация и обслуживание электрического и электромеханического оборудования (по отраслям).

Квалификация (и): техник Форма обучения: очная Нормативный срок освоения ОПОП: 3 года 10мес. на базе основного общего образования

Рассмотрена на заседании ПЦК общеобразовательных дисциплин Протокол № 4 от " $\frac{10}{9}$ " (1 2024 г. Председатель  $\sim$ 

Юсупова Г.М.

**Утверждаю** Заместитель директора по НМР ИЗ Н.Б. Щербакова  $\kappa$  11  $\kappa$  04 2024 г.

Комплект контрольно-оценочных средств учебной дисциплины разработан на основе Примерной программы дисциплины Информатика для профессиональных образовательных организаций, рекомендованной Министерством просвещения РФ ФГБОУ ДПО Институт развития профессионального образования (ИРПО) для реализации образовательной программы СПО на базе основного общего образования в соответствии с ФГОС СОО по специальности среднего профессионального образования 13.02.13 Эксплуатация и обслуживание электрического и электромеханического оборудования (по отраслям).

Разработчик:

Ахметзянова Лилия Ильгизовна. преподаватель ГАПОУ «Лениногорский политехнический коллелж».

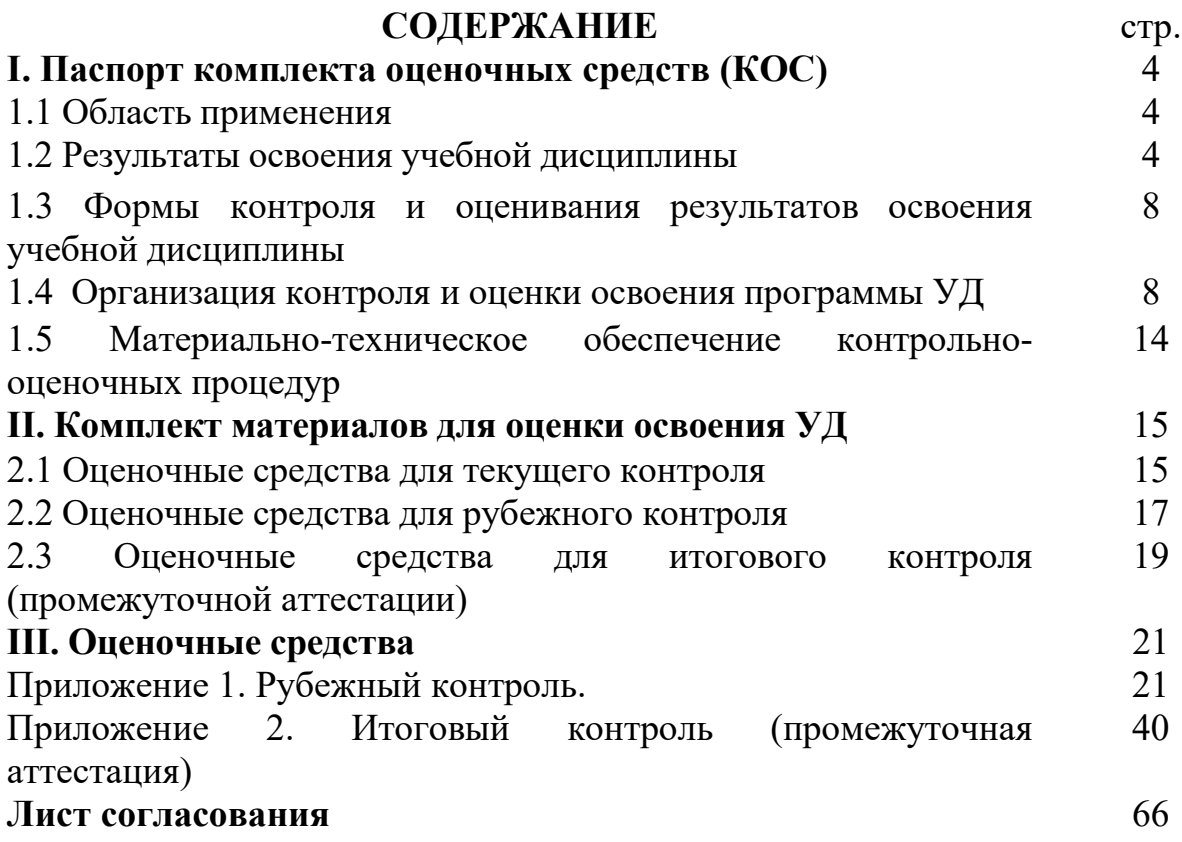

## **I. Паспорт комплекта оценочных средств (КОС)**

### **1.1 Область применения**

Комплект оценочных средств предназначен для контроля и оценки результатов освоения ОУД. 07 Информатика основной профессиональной образовательной программы (далее - ОПОП) по специальности СПО специальности среднего профессионального образования 13.02.13 Эксплуатация и обслуживание электрического и электромеханического оборудования (по отраслям).

КОС включает контрольные материалы для проведения, текущего (рубежного) контроля и промежуточной аттестации в форме экзамена.

КОС разработан в соответствии с Положением о разработке контрольно-оценочных средств, учебным планом, Примерной программы дисциплины Информатика для профессиональных образовательных организаций, рекомендованной Министерством просвещения РФ ФГБОУ ДПО Институт развития профессионального образования (ИРПО) для реализации образовательной программы СПО на базе основного общего образования в соответствии с ФГОС СОО по специальности среднего профессионального образования 13.02.13 Эксплуатация и обслуживание электрического и электромеханического оборудования (по отраслям)..

### **1.2 Результаты освоения учебной дисциплины**

Освоение содержания учебной дисциплины «Информатика» обеспечивает достижение студентами следующих результатов:

#### **личностных:**

осознание обучающимися российской гражданской идентичности;

− готовность к саморазвитию, самостоятельности и самоопределению;

наличие мотивации к обучению и личностному развитию;

− целенаправленное развитие внутренней позиции личности на основе духовно-нравственных ценностей народов Российской Федерации, исторических и национально-культурных традиций, формирование системы значимых ценностно-смысловых установок, антикоррупционного мировоззрения, правосознания, экологической культуры, способности ставить цели и строить жизненные планы;

### **метапредметных:**

− освоенные обучающимися межпредметные понятия и универсальные учебные действия (регулятивные, познавательные, коммуникативные);

− способность их использования в познавательной и социальной практике, готовность к самостоятельному планированию и осуществлению учебной организации учебного деятельности, сотрудничества  $\mathbf{c}$ педагогическими работниками и сверстниками, к участию в построении индивидуальной образовательной траектории;

- овладение навыками учебно-исследовательской, проектной  $\mathbf{M}$ социальной деятельности;

#### предметных:

- владение представлениями о роли информации и связанных с ней процессов в природе, технике и обществе; понятиями «информация», «информационный процесс», «система», «компоненты системы», «системный эффект», «информационная система», «система управления»; владение методами поиска информации в сети Интернет; умение критически оценивать информацию, полученную **ИЗ** сети Интернет: умение характеризовать большие данные, приводить примеры источников их получения и направления использования;

-понимание основных принципов устройства и функционирования современных стационарных и мобильных компьютеров; тенденций развития компьютерных технологий; владение навыками работы с операционными системами и основными видами программного обеспечения для решения учебных задач по выбранной специализации;

- наличие представлений о компьютерных сетях и их роли в современном мире; об общих принципах разработки и функционирования интернет-приложений;

-понимание угроз информационной безопасности, использование методов и средств противодействия этим угрозам, соблюдение мер безопасности, предотвращающих незаконное распространение персональных данных; соблюдение требований техники безопасности и гигиены при работе с компьютерами и другими компонентами цифрового окружения; понимание правовых основ использования компьютерных программ, баз данных и работы в сети Интернет;

- понимание основных принципов дискретизации различных видов информации; умение определять информационный объем текстовых, графических и звуковых данных при заданных параметрах дискретизации;

- умение строить неравномерные коды, допускающие однозначное декодирование сообщений (префиксные коды); использовать простейшие коды, которые позволяют обнаруживать и исправлять ошибки при передаче данных;

- владение теоретическим аппаратом, позволяющим осуществлять представление заданного натурального числа в различных системах счисления; выполнять преобразования логических выражений, используя законы алгебры логики; определять кратчайший путь во взвешенном графе и количество путей между вершинами ориентированного ациклического графа;

- умение читать и понимать программы, реализующие несложные алгоритмы обработки числовых и текстовых данных (в том числе массивов и символьных строк) на выбранном для изучения универсальном языке программирования высокого уровня (Паскаль, Python, Java, C++, C#); анализировать алгоритмы с использованием таблиц трассировки; определять  $6e<sub>3</sub>$ использования компьютера результаты выполнения несложных программ, включающих циклы, ветвления и подпрограммы, при заданных исходных данных; модифицировать готовые программы для решения новых задач, использовать их в своих программах в качестве подпрограмм (процедур, функций);

- умение реализовать этапы решения задач на компьютере; умение реализовывать на выбранном для изучения языке программирования высокого уровня (Паскаль, Python, Java, C++, C#) типовые алгоритмы обработки чисел, числовых последовательностей и массивов: представление числа в виде набора простых сомножителей; нахождение максимальной (минимальной) цифры натурального числа, записанного в системе счисления с основанием, не превышающим 10; вычисление обобщенных характеристик элементов массива или числовой последовательности (суммы, произведения среднего арифметического, минимального и максимального элементов, количества элементов, удовлетворяющих заданному условию); сортировку элементов массива;

- умение создавать структурированные текстовые документы  $\overline{M}$ демонстрационные материалы с использованием возможностей современных программных средств и облачных сервисов; умение использовать табличные (реляционные) базы данных, в частности, составлять запросы в базах данных (в том числе вычисляемые запросы), выполнять сортировку и поиск записей в базе данных; наполнять разработанную базу данных; умение использовать электронные таблицы для анализа, представления и обработки данных (включая вычисление суммы, среднего арифметического, наибольшего и наименьшего значений, решение уравнений);

- умение использовать компьютерно-математические модели ЛЛЯ анализа объектов и процессов: формулировать цель моделирования, выполнять анализ результатов, полученных в ходе моделирования; оценивать адекватность модели моделируемому объекту или процессу; представлять результаты моделирования в наглядном виде;

− умение организовывать личное информационное пространство с использованием различных средств цифровых технологий; понимание возможностей цифровых сервисов государственных услуг, цифровых образовательных сервисов; понимание возможностей и ограничений технологий искусственного интеллекта в различных областях; наличие представлений об использовании информационных технологий в различных профессиональных сферах.

В рамках программы учебной дисциплины обучающимися осваиваются общие компетенции (ОК):

ОК 01. Выбирать способы решения задач профессиональной деятельности применительно к различным контекстам;

ОК 02. Использовать современные средства поиска, анализа и интерпретации информации, и информационные технологии для выполнения задач профессиональной деятельности.

Обучающийся, освоивший образовательную программу, должен обладать следующими профессиональными компетенциями:

ПК 2.2. Программировать электрическое и электромеханическое оборудование с автоматизированными системами управления;

ПК 3.1. Осуществлять разработку и оформление текстовой и графической частей технической документации.

ПК 3.2. Выполнять расчеты элементов электрического и электромеханического оборудования.

В рамках программы учебной дисциплины обучающимися осваиваются личностные результаты (ЛР):

ЛР 4 Проявляющий и демонстрирующий уважение к труду человека, осознающий ценность собственного труда и труда других людей. Экономически активный, ориентированный на осознанный выбор сферы профессиональной деятельности с учетом личных жизненных планов, потребностей своей семьи, российского общества. Выражающий осознанную готовность к получению профессионального образования, к непрерывному образованию в течение жизни Демонстрирующий позитивное отношение к регулированию трудовых отношений. Ориентированный на самообразование и профессиональную переподготовку в условиях смены технологического уклада и сопутствующих социальных перемен. Стремящийся к формированию в сетевой среде личностно и профессионального конструктивного «цифрового следа»

ЛР 14 Демонстрирующий готовность и способность к продолжению образования, в том числе самообразованию, на протяжении всей жизни; сознательное отношение к непрерывному образованию как условию успешной профессиональной и общественной деятельности.

Проявляющий потребности  $\overline{AP}$ 16 готовность восполнить регионального рынка труда в высококвалифицированных специалистах, способных мобильно реагировать на постоянные изменения в обществе.

#### 1.3 Формы контроля и оценивания результатов освоения учебной дисциплины Таблина1

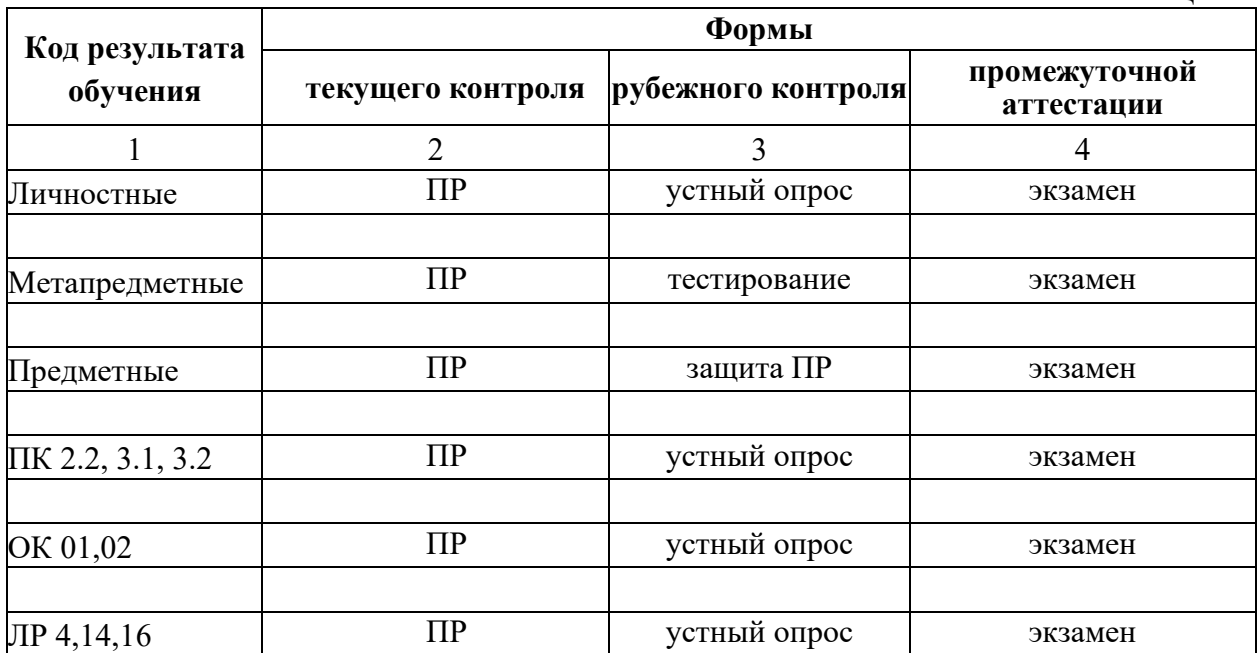

 $\Phi$ ормы текущего (рубежного) контроля (устный onpoc, письменная работа (самостоятельная, контрольная), зашита практической (лабораторной) работы, защита курсовой работы (проекта), защита творческой работы, собеседование, тестирование (письменное или компьютерное), контроль самостоятельной работы (в письменной или устной форме), наблюдение и др.

Формы промежуточной аттестации указываются в соответствии с учебным планом образовательного учреждения (зачет, дифзачет или экзамен).

## 1.4 Организация контроля и оценки освоения программы УД

Контроль и оценка результатов освоения учебной дисциплины осуществляется преподавателем в процессе проведения аудиторных и практических занятий, тестирования, а также выполнения обучающимися индивидуальных заданий, проектов, исследований.

успеваемости, Текуший контроль промежуточная  $\overline{\mathbf{M}}$ итоговая аттестация по дисциплине проводится с целью определения степени соответствия уровня освоения образовательных результатов требованием работодателей, предъявляемых к специалисту техник. Текущий контроль успеваемости обучающихся - это систематическая проверка усвоения образовательных результатов, проводимая преподавателем на текущих занятиях согласно расписанию учебных занятий в соответствии с ОПОП по специальности.

Промежуточная аттестация обучающихся - процедура, проводимая с целью оценки качества освоения обучающимися содержания части учебной дисциплины в рамках накопительной системы оценивания.

Итоговый контроль освоения дисциплины проводится в форме экзамена, который преследует цель оценить освоение образовательных результатов по дисциплине. Условиями допуска к экзамену являются положительные результаты промежуточных аттестаций и выполненные практические работы по курсу дисциплины.

Оценка личностных, метапредметных и предметных результатов осуществляется с помощью письменного ответа на теоретические вопросы, в форме компьютерного теста и с помощью практического задания. Условием положительной аттестации дисциплины является положительная оценка освоения данных результатов по всем контролируемым показателям.

Предметом оценки освоения дисциплины являются личностные, метапредметные, предметные результаты, общие компетенции, способность применять их в практической деятельности и повседневной жизни.

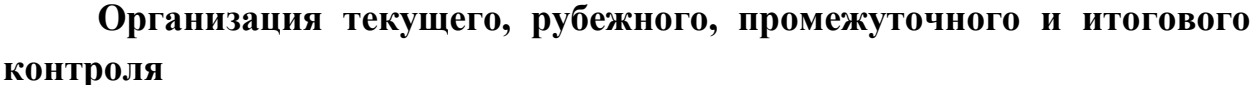

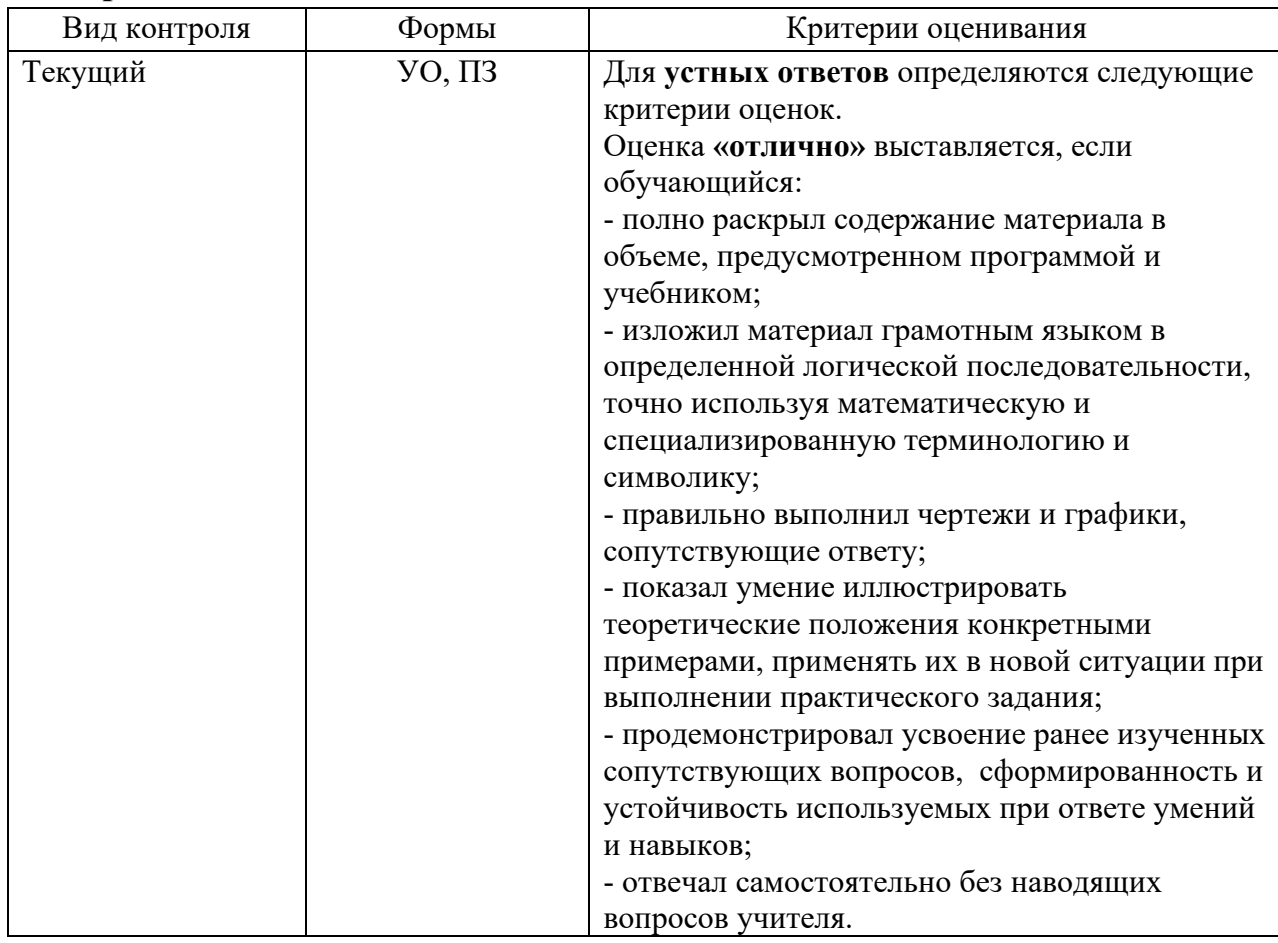

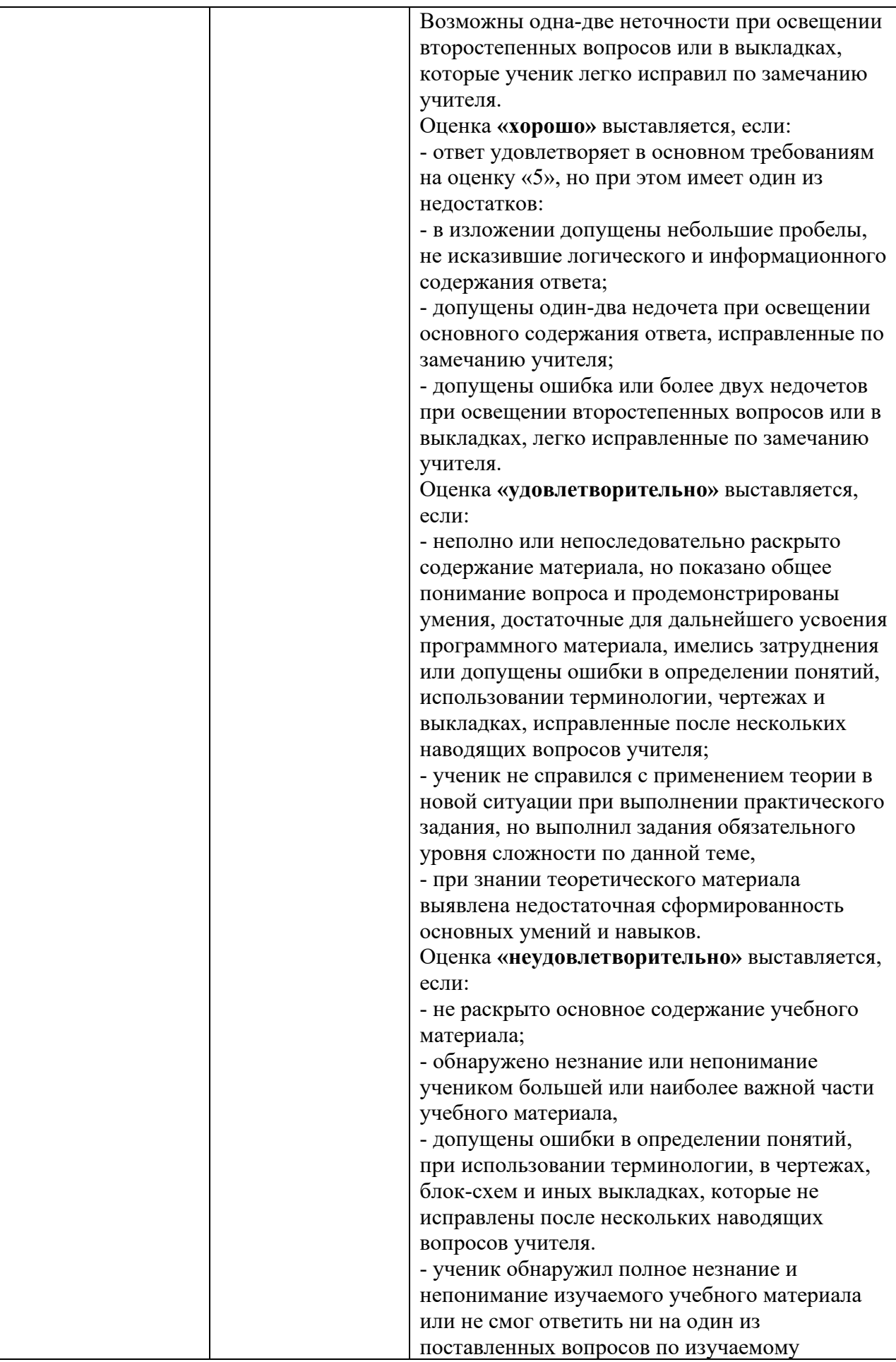

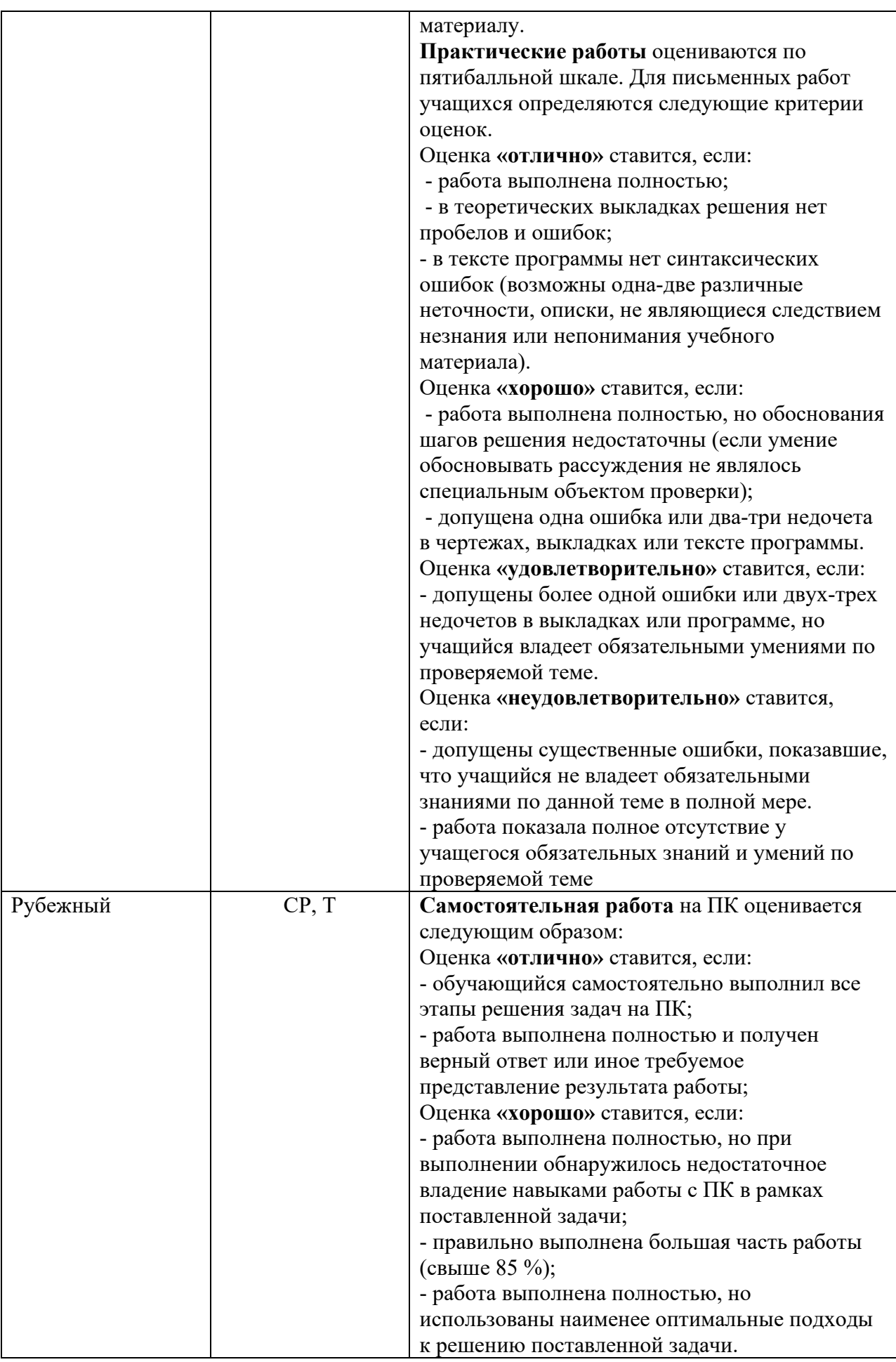

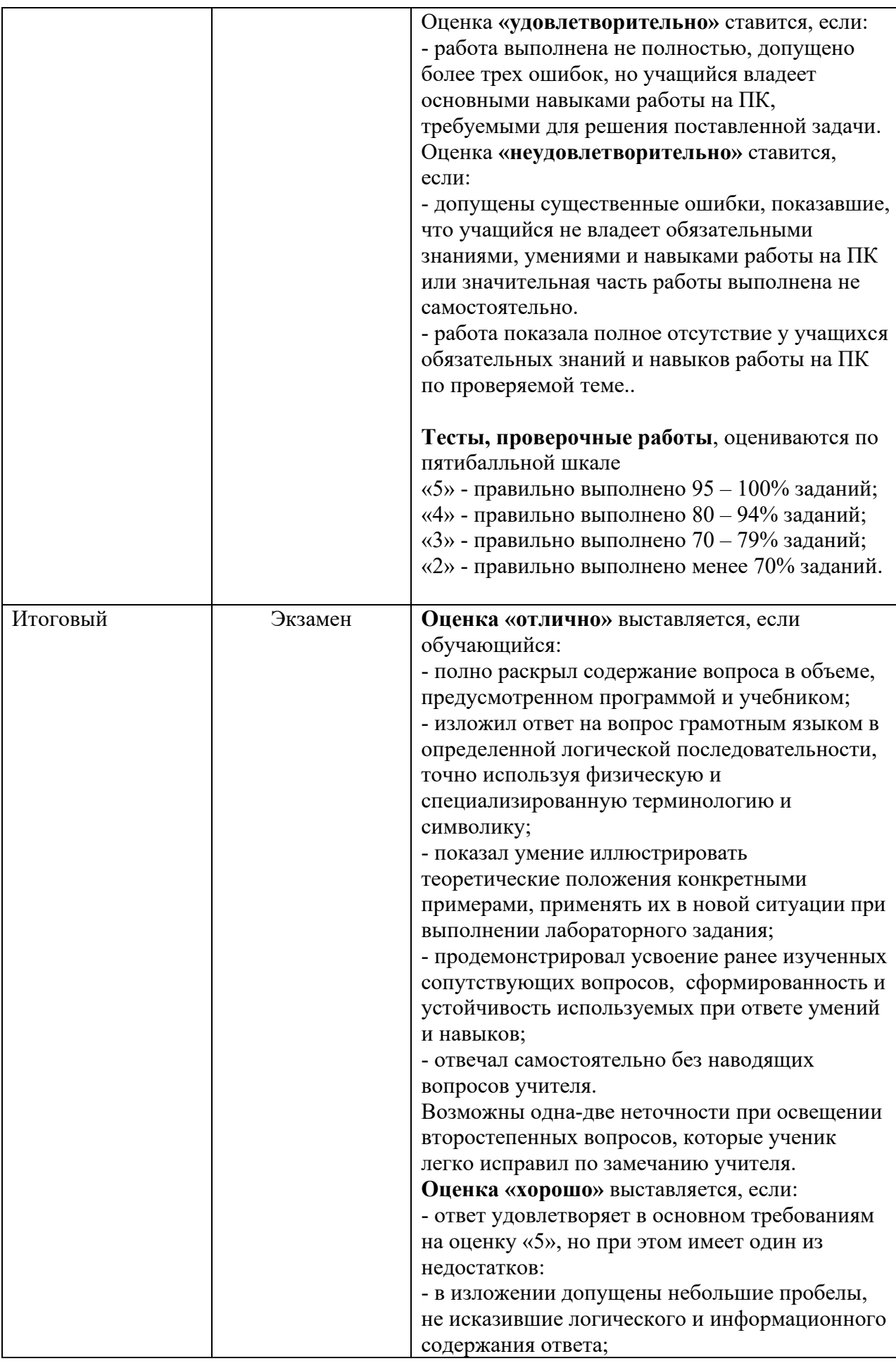

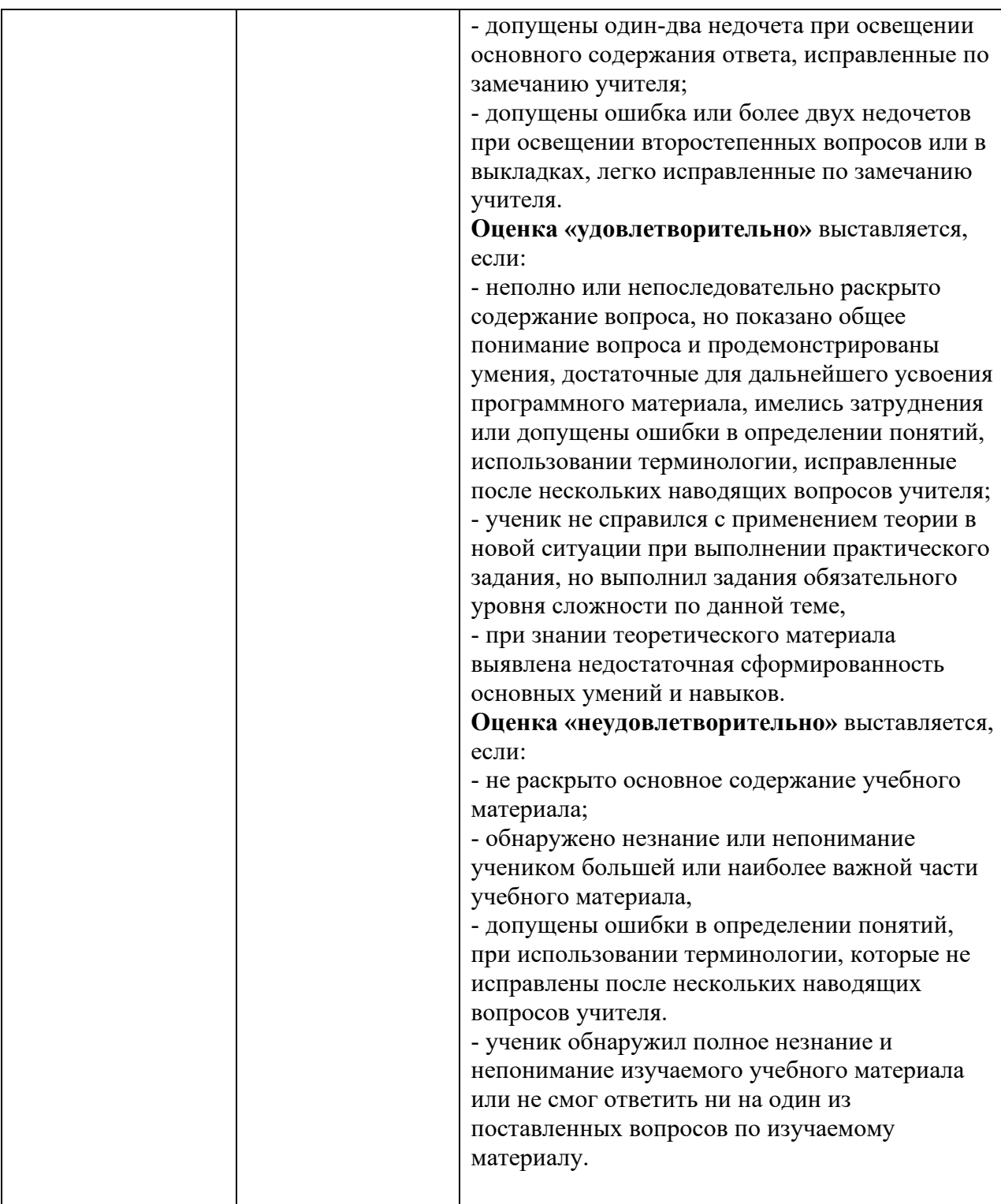

Основной целью оценки освоения учебной дисциплины является оценка личностных, метапредметных и предметных результатов. Оценка учебной дисциплины предусматривает использование накопительной системы оценивания.

# **1.5 Материально-техническое обеспечение контрольно-оценочных процедур**

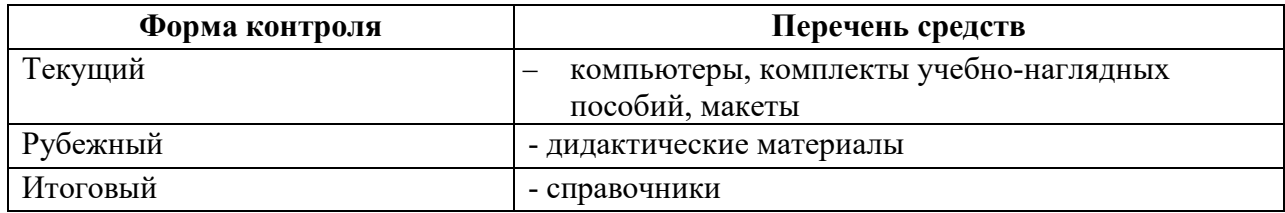

## **II. Комплект материалов для оценки освоения УД**

## **2.1 Оценочные средства для текущего контроля**

### Типы заданий для текущего контроля

| Разделы/ темы<br>По программе УД                                                         | Тип задания* |                |            |
|------------------------------------------------------------------------------------------|--------------|----------------|------------|
|                                                                                          | Личностные   | Метапредметные | Предметные |
| Раздел 1 Информация и информационная деятельность человека                               |              |                |            |
| Тема 1.1.<br>Информация<br>информационные<br>$\boldsymbol{\mathrm{M}}$<br>процессы       | <b>yo</b>    | T1             | $\Pi$      |
| Тема 1.2.<br>Подходы к измерению информации                                              | <b>yo</b>    |                | $\Pi$ P    |
| Тема 1.3<br>Компьютер и цифровое представление<br>информации.<br>Устройство компьютера   |              |                | $\Pi$      |
| Тема 1.4<br>Кодирование информации.<br>Системы счисления                                 | <b>УО</b>    |                | $\Pi$ P    |
| Тема 1.5.<br>Элементы<br>комбинаторики, теории<br>множеств<br>и<br>математической логики | CP           |                | $\Pi$      |
| Тема 1.6.<br>Компьютерные сети: локальные сети,<br>сеть Интернет                         |              |                | $\Pi$ P    |
| Тема 1.7.<br>Службы Интернета                                                            |              |                | $\Pi$ P    |
| Тема 1.8.<br>Сетевое хранение данных и цифрового<br>контента                             |              |                | $\Pi$      |
| Тема 1.9.<br>Информационная безопасность                                                 |              |                | $\Pi$ P    |
| Раздел 2 Использование программных систем и сервисов                                     |              |                |            |
| Тема 2.1.<br>Обработка информации в текстовых<br>процессорах                             |              | T <sub>2</sub> | $\Pi$ P    |

<span id="page-14-0"></span><sup>∗</sup> *проектное задание, реферативное задание, расчетное задание, поисковое задание, аналитическое задание, графическое задание, задание на программирование, тест, экзаменационное задание, практическое задание (лабораторная, практическая работа), ролевое задание, исследовательское задание* 

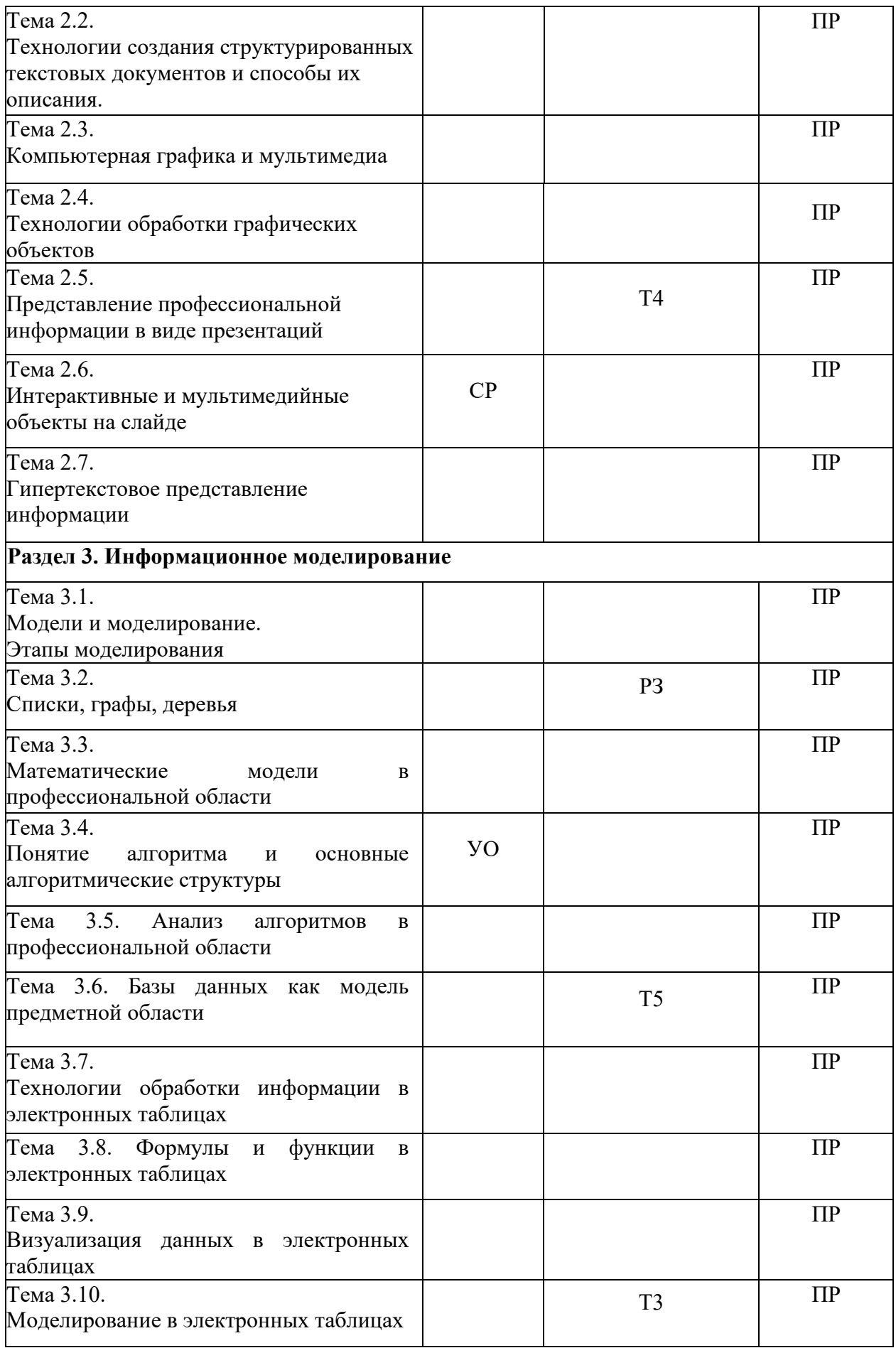

### **2.2 Оценочные средства для рубежного контроля**

### **Разделы/ темы По программе УД Тип задания**[∗](#page-16-0) Личностные Метапредметные Предметные Раздел 1 Информация и информационная деятельность человека Тема 1.1. Информация и информационные процессы Т Тема 1.2. Подходы к измерению информации РЗ ПР Тема 1.3 Компьютер и цифровое представление информации. Устройство компьютера Тема 1.4 Кодирование информации. Системы счисления Тема 1.5. Элементы комбинаторики, теории множеств и математической логики  $\overline{\text{Tem}}$ а 1.6. Компьютерные сети: локальные сети, сеть Интернет Тема 1.7. Службы Интернета Тема 1.8. Сетевое хранение данных и цифрового контента Тема 1.9. Информационная безопасность **Раздел 2 Использование программных систем и сервисов** Тема 2.1. Обработка информации в текстовых процессорах Т ПР

#### Типы заданий для рубежного контроля

<span id="page-16-0"></span><sup>∗</sup> *проектное задание, реферативное задание, расчетное задание, поисковое задание, аналитическое задание, графическое задание, задание на программирование, тест, экзаменационное задание, практическое задание (лабораторная, практическая работа), ролевое задание, исследовательское задание* 

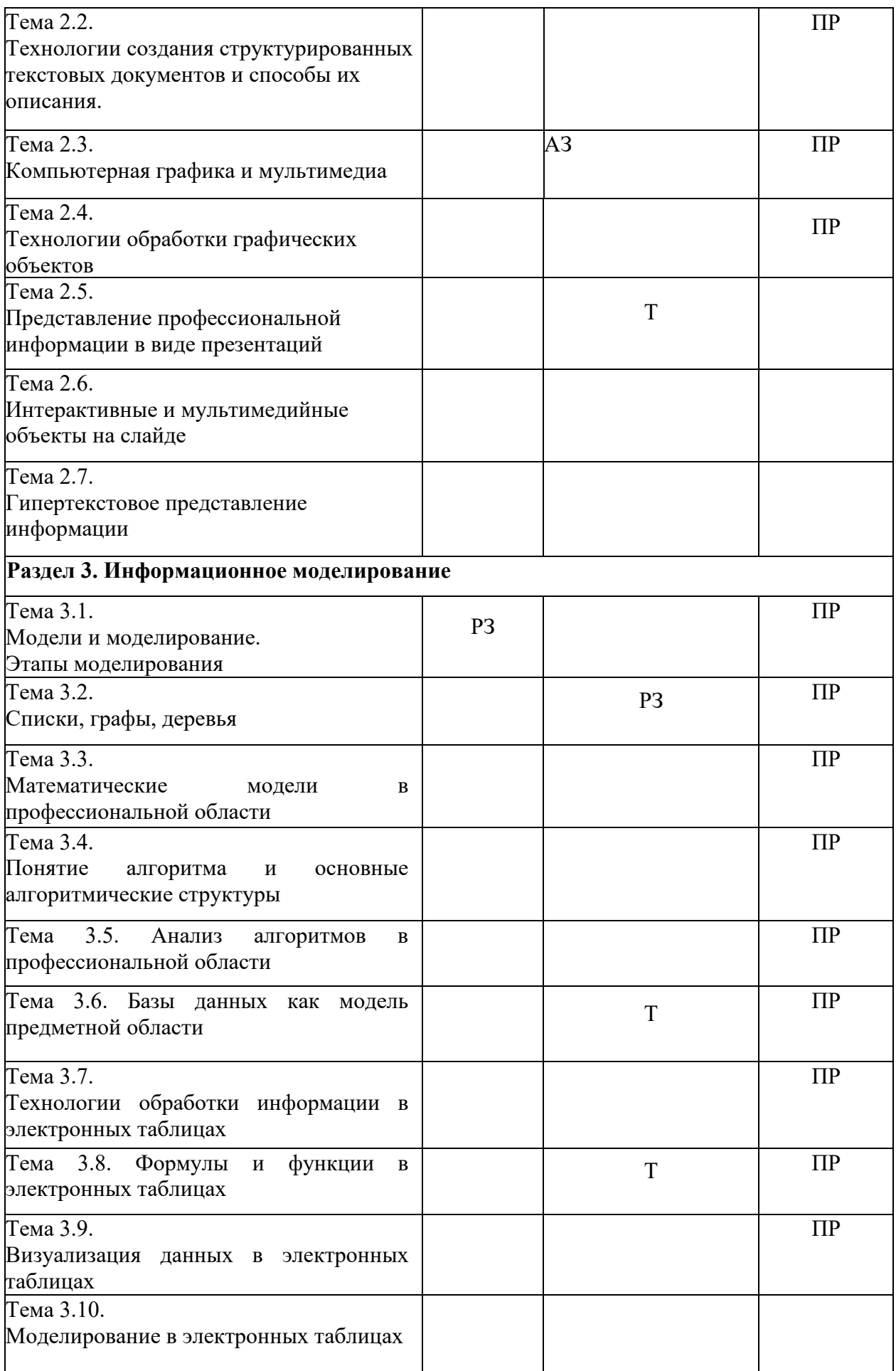

# **2.3 Оценочные средства для итогового контроля (промежуточной аттестации)**

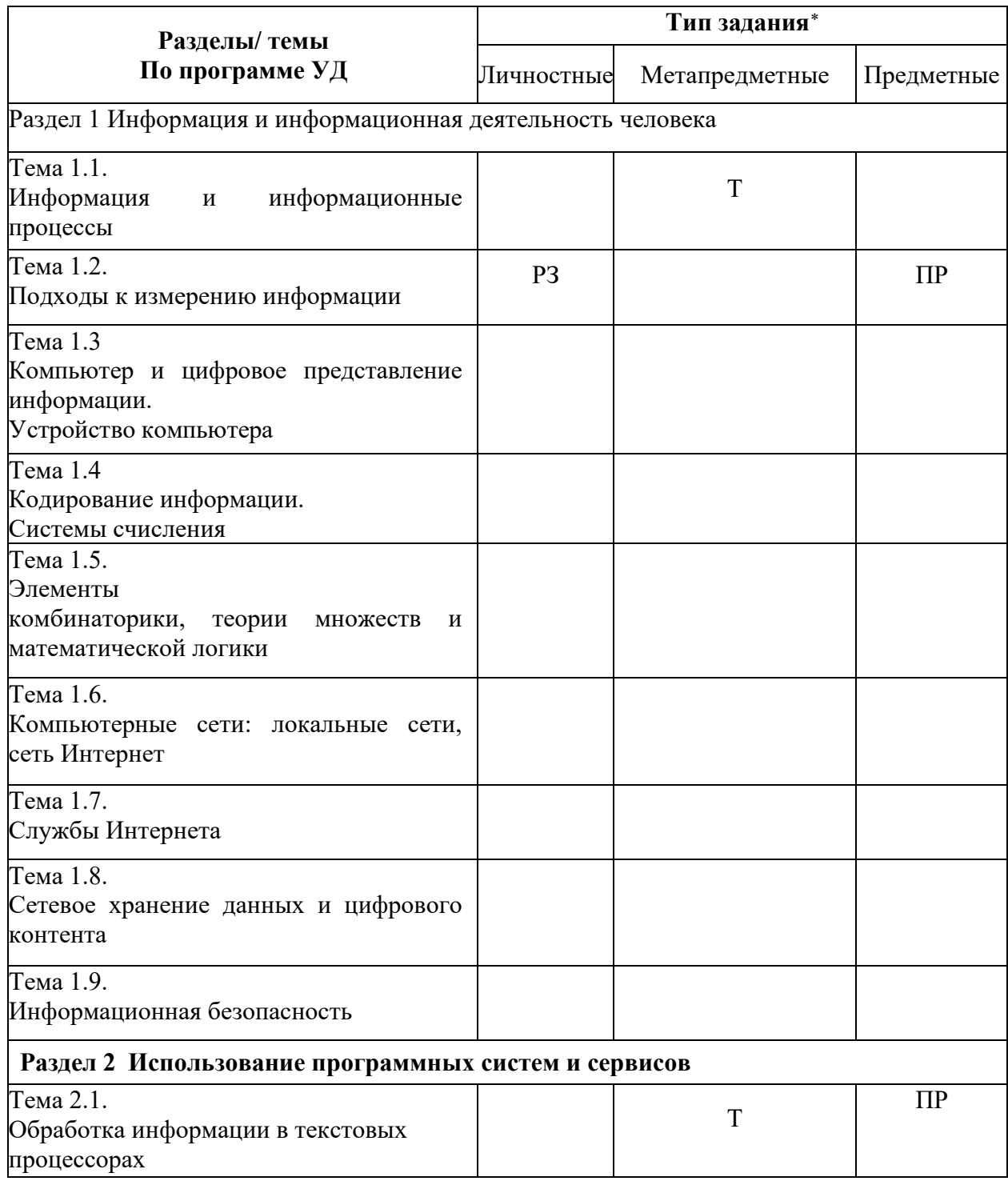

<span id="page-18-0"></span><sup>∗</sup> *проектное задание, реферативное задание, расчетное задание, поисковое задание, аналитическое задание, графическое задание, задание на программирование, тест, экзаменационное задание, практическое задание (лабораторная, практическая работа), ролевое задание, исследовательское задание* 

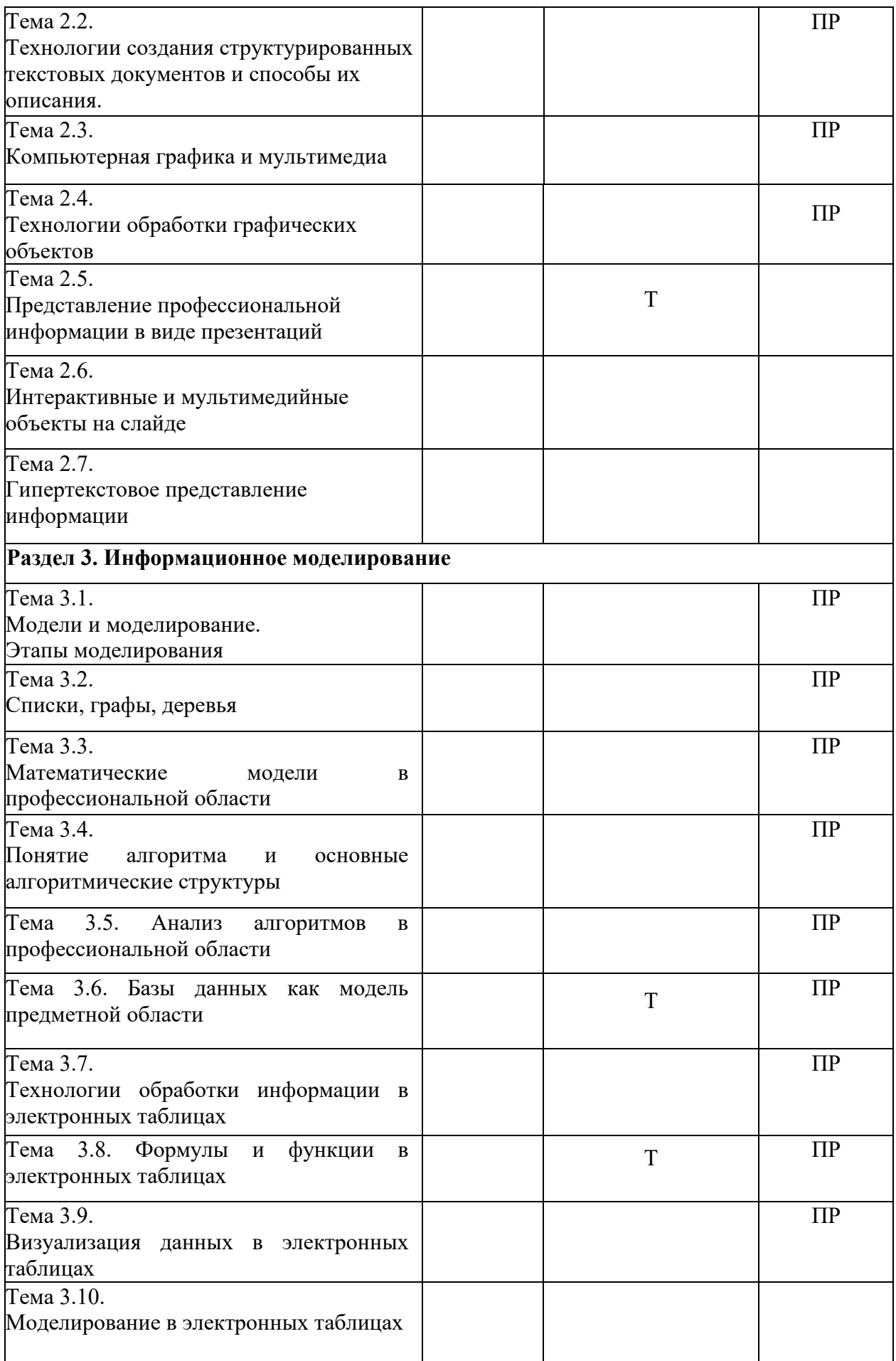

### **III. Оценочные средства**

### **Приложение 1. Рубежный контроль**

# **Тестовые задания для рубежного контроля**

## **Тест 1 «Информация. Виды и свойства информации»**

### **1. Установите соответствие:**

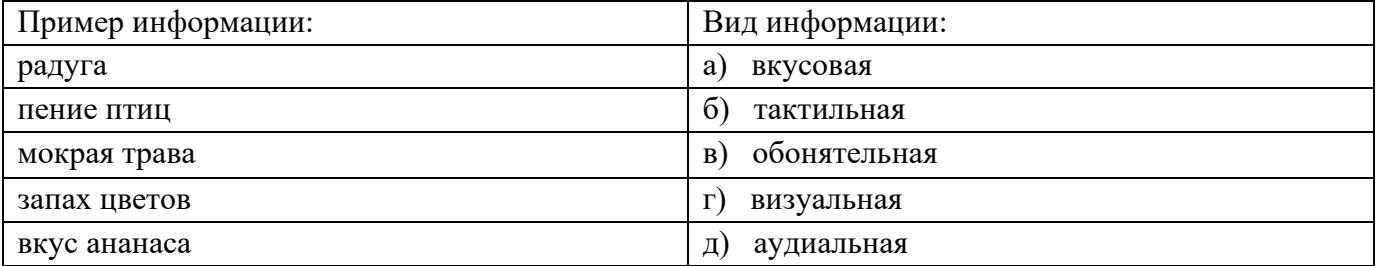

## **2. Установите соответствие:**

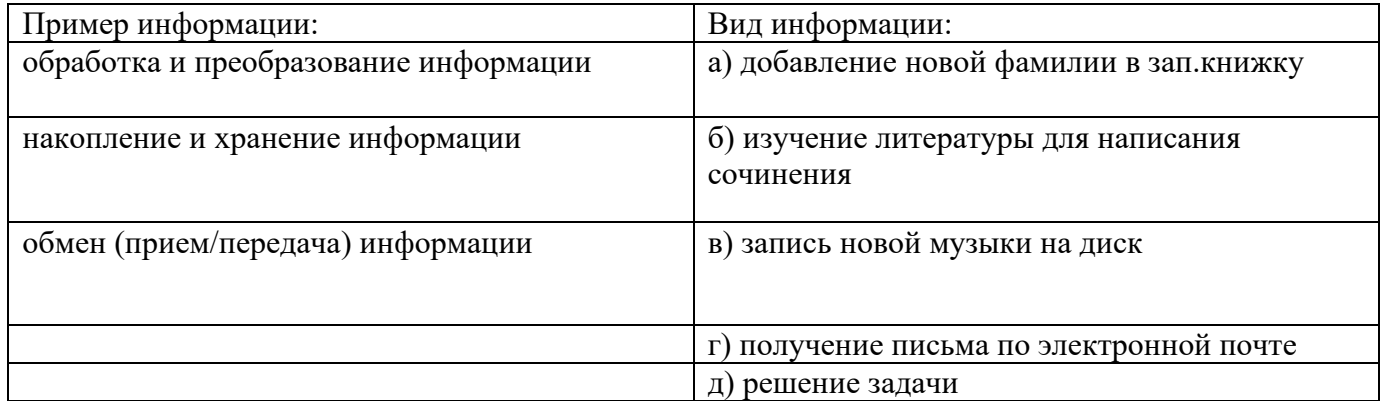

- **3.** Информацию, изложенную на доступном для получателя языке называют:
- а. полной;
- б. полезной;
- в. актуальной;
- г. достоверной;
- д. понятной
- **4.** Информацию, достаточную для решения поставленной задачи, называют:
- а. полной;
- б. понятной.
- в. достоверной;
- г. актуальной;
- д. полезной
- **5.** Информацию, не зависящую от личного мнения или суждения, называют:
- а. достоверной;
- б. актуальной;
- в. объективной;
- г. полной;
- д. понятной.
- **6.** Вечером, когда ты уже вернулся из колледжа, неожиданно позвонил одногруппник и предупредил, что расписание уроков на завтра изменилось. И продиктовал новое расписание. Какая для тебя это информация?
- а. Достоверная
- б. Полная
- в. Актуальная
- г. Полезная
- д. Понятная
- **7.** Прочитав книжку по истории, ты узнал, что у египтян не было алфавита, и вместо букв они использовали рисунки-иероглифы. А в школе в это время вы как раз изучали Древний Египет. Какая для тебя это информация?
- а. Актуальная
- б. Полезная
- в. Полная
- г. Достоверная
- д. Понятная
- **8.** По форме представления информацию можно условно разделить на следующие виды:
- а. математическую, биологическую, медицинскую, психологическую и пр.
- б. обыденную, производственную, техническую, управленческую;
- в. текстовую, числовую, графическую, звуковую и пр.;
- г. научную, социальную, политическую, экономическую, религиозную и пр.;
- д. зрительную, слуховую, тактильную, обонятельную, вкусовую;
- **9.** По способу восприятия информации человеком различают следующие виды информации:
- а. обыденную, производственную, техническую, управленческую;
- б. математическую, биологическую, медицинскую, психологическую и пр.
- в. зрительную, слуховую, тактильную, обонятельную, вкусовую;
- г. научную, социальную, политическую, экономическую, религиозную и пр.;
- д. текстовую, числовую, графическую, звуковую и пр.;
- **10.**Примером текстовой информации может служить:
- а. фотография;
- б. правило в учебнике русского языка;
- в. таблица умножения на обложке школьной тетради;
- г. музыкальное произведение.
- д. иллюстрация в книге;
- **11.**Наибольший объем информации человек получает при помощи:
- а. органов слуха;
- б. органов зрения;
- в. органов осязания;
- г. органов обоняния;
- д. вкусовых рецепторов
- **12.**Тактильную информацию человек получает посредством:
- а. специальных приборов;
- б. термометра;
- в. барометра;
- г. органов осязания;
- д. органов слуха.
- **13.**К аудиоинформации можно отнести информацию, которая передаётся посредством…
- а. переноса вещества
- б. световых волн
- в. звуковых волн
- г. электромагнитных волн

### **14.**Визуальную (зрительную) информацию несет:

- а. ощущение холода.
- б. вкус яблока;
- в. картина;
- г. запах духов;
- д. комариный укус
- е. звук грома.

**15.**Визуальной называют информацию, воспринимаемую органами…

- а. слуха
- б. зрения
- в. обоняния
- г. осязания

**16.**С помощью какого чувства ты узнаёшь, что листья на деревьях зелёные?

- а. вкус
- б. осязание
- в. слух
- г. обоняние
- д. зрение
- **17.**Одним из основных свойств информации является
- а. Доступность
- б. Результативность
- в. Хаотичность
- г. Измеримость
- **18.**Обмен информацией это:
- а. выполнение домашней работы;
- б. просмотр телепрограммы;
- в. наблюдение за поведением рыб в аквариуме;
- г. разговор по телефону.

**19.**Наиболее ярким примером передачи информации может служить процесс…

- а. отправки телеграммы
- б. запроса к базе данных
- в. поиска нужного слова в словаре
- г. коллекционирования марок

**20.**Запись лекций студентом в блокнот можно назвать:

- а. процесс передачи информации
- б. процесс обработки информации
- в. процесс получения информации
- г. процесс хранения информации
- д. процесс защиты информации

## **21. Сведения об объектах окружающего нас мира это:**

- а. информация
- б. объект
- в. предмет
- г. информатика

## **22.Учебник по математике содержит информацию следующих видов:**

- а. графическую, текстовую и звуковую
- б. графическую, звуковую и числовую
- в. исключительно числовую информацию
- г. графическую, текстовую и числовую

# **23. Установите соответствие между видами информации процессов и реализующими их действиями.**

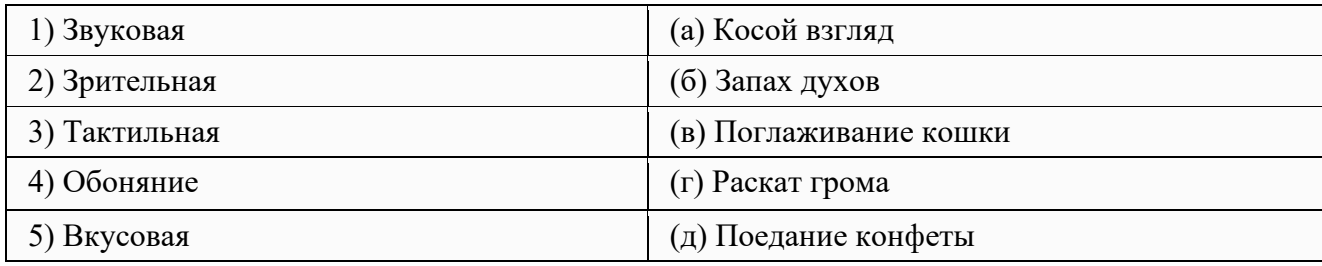

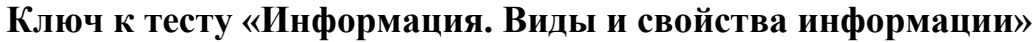

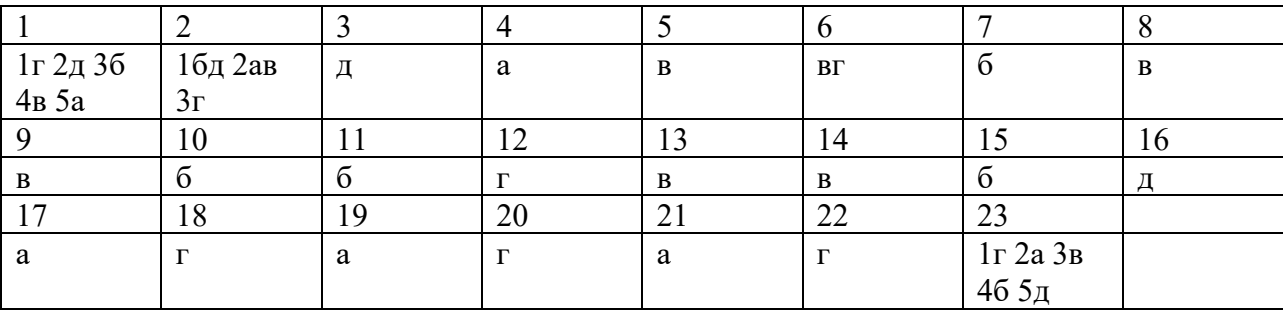

# **Тест 2 «Текстовый редактор Microsoft Word»**

## **1. Основными функциями текстового редактора являются…**

- а. Автоматическая обработка информации, представленной в текстовых файлах
- б. Создание, редактирование, сохранение и печать текстов
- в. Управление ресурсами ПК и процессами, использующими эти ресурсы при создании текста
- г. Копирование, перемещение, уничтожение и сортировка фрагментов текста

# **2 При нажатии на кнопку с изображением дискеты на панели инструментов происходит…**

а.Сохранение документа

- б. Запись документа на дискету
- в.Считывание информации с дискеты
- г.Печать документа

# **3 Каким способом можно сменить шрифт в некотором фрагменте текстового редактора Word?**

- а. Сменить шрифт с помощью панели инструментов
- б. Вызвать команду "сменить шрифт"
- в. Пометить нужный фрагмент; вызвать команду "сменить шрифт"; вызвать команду "вставить"
- г. Пометить нужный фрагмент; сменить шрифт с помощью панели инструментов

# **4 При нажатии на кнопку с изображением ножниц на панели инструментов…**

- а. Вставляется вырезанный ранее текст
- б. Происходит разрыв страницы
- в. Удаляется выделенный текст
- г. Появляется схема документа

# **5 Когда можно изменять размеры рисунка в текстовом редакторе Word?**

- а. Когда он вставлен
- б. Когда он выбран
- в. Когда он цветной
- г. Когда он является рабочим

# **6 Lexicon, Writer, Word, Блокнот – это…**

- а. Графические редакторы
- б. Электронные таблицы
- в. Текстовые редакторы
- г. СУБД

## **7 Текстовый редактор и электронные таблицы - это…**

- а. Прикладное программное обеспечение
- б. Сервисные программы
- в. Системное программное обеспечение
- г. Инструментальные программные средства

# **8 Каким способом можно копировать фрагмент текста в текстовом редакторе Word?**

- а. Пометить нужный фрагмент; вызвать команду "копировать";
- б. Пометить нужный фрагмент; вызвать команду "копировать"; встать в нужное место; вызвать команду "вставить";
- в. Пометить нужный фрагмент; вызвать команду "копировать со вставкой"
- г. Пометить нужный фрагмент; вызвать команду "копировать"; вызвать команду "вставить"

## **9 Текстовый редактор может быть использован для…**

- а.Совершения вычислительных операций
- б. Рисования
- в.Написания сочинения
- г.Сочинения музыкального произведения

## **10 Курсор – это…**

- а.Отметка на экране дисплея, указывающая позицию, в которой будет отображен вводимый с клавиатуры символ
- б. Наименьший элемент изображения на экране
- в.Клавиша на клавиатуре
- г.Устройство ввода текстовой информации

# **11 Каким способом можно перенести фрагмент текста в текстовом редакторе Word?**

а.Пометить нужный фрагмент; вызвать команду "перенести";

б. Пометить нужный фрагмент; вызвать команду "вырезать"; вызвать команду "вставить";

- в.Пометить нужный фрагмент; вызвать команду "вырезать"; встать в нужное место текста; вызвать команду "вставить"
- г.Пометить нужный фрагмент; вызвать команду "перенести со вставкой"

## **12 Текстовый редактор – это…**

- а. Программы для ввода, редактирования и форматирования текста
- б. Программные средства для создания и модификации графических объектов
- в. Программы для хранения и обработки данных, представленных в табличном виде
- г. Программные средства для хранения и обработки больших объемов данных

## **13 К каким автофигурам нельзя добавить объем?**

- а.Состоящим из нескольких частей
- б. Плоским
- в.Большим
- г.Цветным

# **14 Текст, повторяющийся вверху или внизу страницы в текстовом редакторе Word, называется…**

- а.Стиль
- б. Шаблон
- в.Логотип
- г.Колонтитул

# **15 При нажатии на кнопку с изображением изогнутой влево стрелки на панели инструментов…**

- а.Отменяется последняя команда
- б. Появляется диалоговое окно для добавления гиперссылки
- в.Происходит разрыв страницы
- г.Повторяется последняя команда

**16 Следующая последовательность действий: "установить указатель мышки на начало текста; Нажать левую кнопку мышки и удерживая ее, передвигать мышку в нужном направлении" в текстовом редакторе Word приведет…**

- а.К перемещению текста
- б. К копированию текста в буфер
- в.К выделению текста
- г.К удалению текста

**17 Кнопка "**Непечатаемые символы**" текстового редактора позволяет нам увидеть…**

- а.Пробелы между словами
- б. Невидимые символы
- в.Знаки препинания
- г.Признак конца абзаца или пустой абзац

## **18 Сколько памяти компьютера займет фраза из 20 символов?**

- а.20 машинных слов;
- б. 160 байт;
- в.20 бит;
- г.20 байт;

# **19 В текстовом редакторе Word можно работать с таблицами. Какие операции можно производить с ячейками таблицы?**

- а.скрыть ячейки
- б. объединить ячейки
- в.разбить ячейки
- г.показать ячейки

## **20 Для выхода из текстового редактора используется комбинация клавиш…**

- а. Shift+F4
- б. Alt+F4
- в. Ctrl+F4
- $r.$  Alt+F10

## **Ключ к тесту «Текстовый редактор Microsoft Word»**

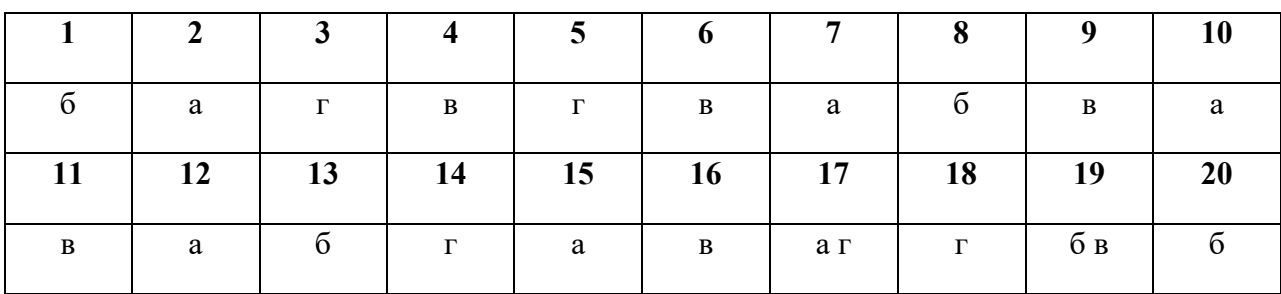

# **Тест 3 Работа с электронными таблицами Microsoft Excel :**

# **1. Программа Microsoft Excel предназначена:**

- а. Для редактирования текстов
- б. Для редактирования картинок
- в. Для работы с таблицами чисел
- г. Для создания презентации

# **2. Для того, чтобы выделить несколько ячеек, находящихся в разных частях листа, необходимо**

- а. Выделить каждую ячейку двойным щелчком
- б. Выделить каждую ячейку щелчком правой клавиши мыши
- в. Выделить каждую ячейку щелчком мыши при нажатой клавише Alt
- **г.** Выделить каждую ячейку щелчком мыши при нажатой клавише Ctrl
- **3. Какой вид примет курсор мыши при автозаполнении?**

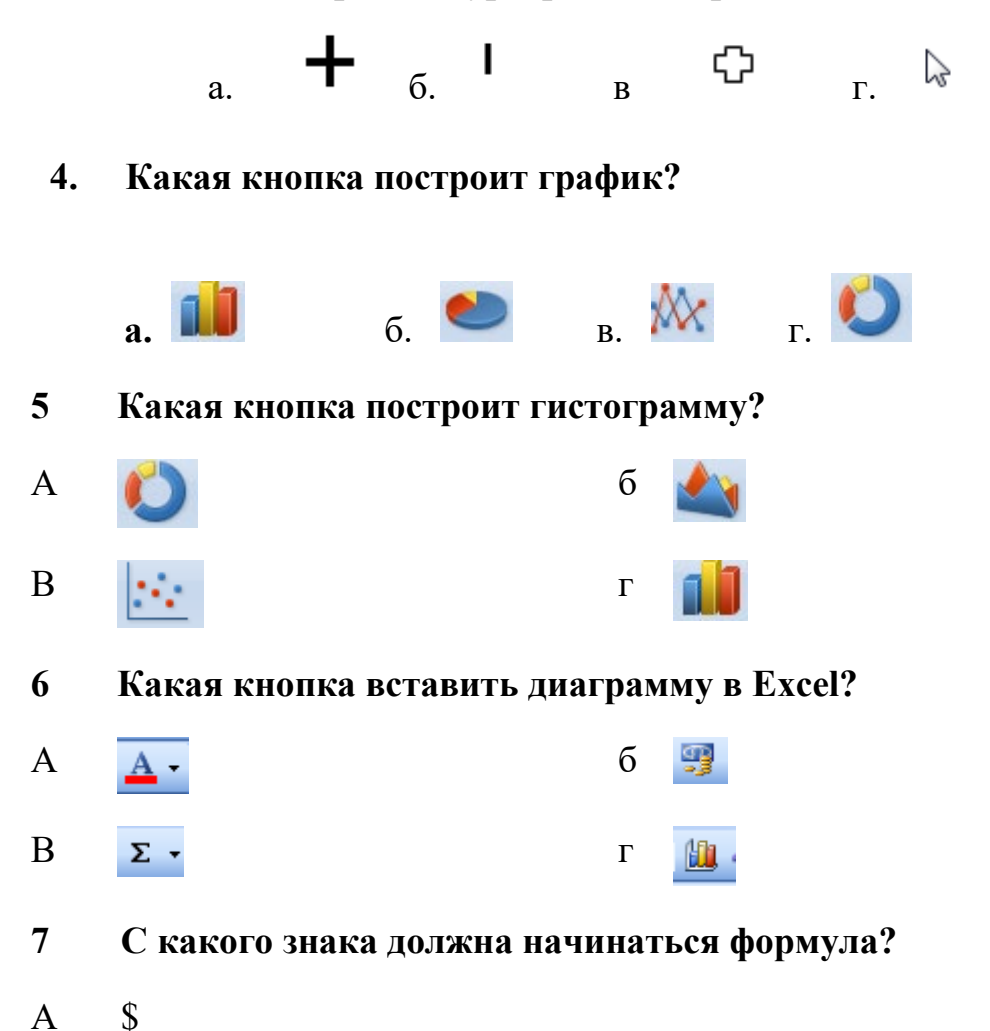

- Б %
- $B =$
- $\Gamma$  (*a*)
- **8 Какая из перечисленных функций выполняет операцию сложения чисел?**
- А СУММ
- Б ЕСЛИ
- В СРЗНАЧ
- Г СЧЕТ
- **9 Какая из записей является правильной формулой?**
- $A = CVMM(x_1, x_2, x_3)$
- $\mathbf{b} = \mathbf{CVMM}(A1;A2;A3)$
- B  $=CP3HAY(A1 \# A2)$
- $\Gamma$  =CP3HAY(A1 @ A2)

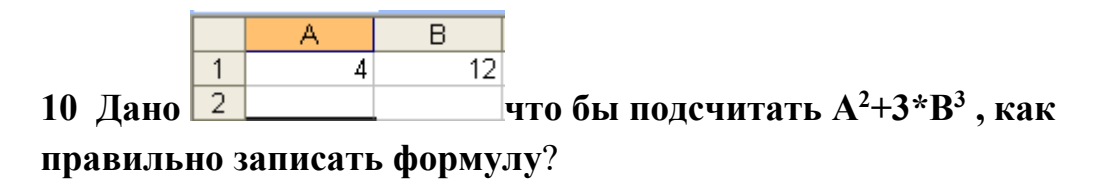

- $A = A1*2+3*B1*3$
- $B = A1^2+3*B1*3$
- $B = A1*2+3*B1^3$
- $\Gamma = A1^2 + 3^*B1^3$

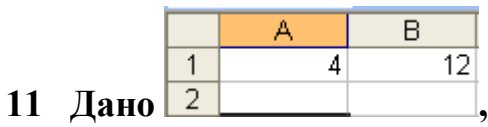

], надо подсчитать 2\*А+4\*В.Как

правильно записать формулу?

- $=2*A1+4*B2$  $\mathbf{A}$
- $\mathbf{B}$  $=2*A2+4*B1$
- $=2*A2+4*B2$  $\mathbf{B}$
- $=2*A1+4*B1$  $\Gamma$

С помощью, какой кнопки можно вставить функцию в Excel? 12

- $f_{\kappa}$  $\mathbf{A}$ 马  $\sigma$
- $\mathbf{B}$  $A_{\sigma}$ 曲  $\Gamma$
- В какой категории находится функция ЕСЛИ? 13
- $\overline{A}$ Математические
- $\mathbf{B}$ Логически
- $\overline{B}$ Финансовые
- $\Gamma$ Текстовые
- 14 С помощью, какой кнопки можно оформить границы в Excel?
- $\mathbf{A}$ ¥.  $\sigma$ 000
- $\mathbf{B}$  $\mathbb{E}^{\mathbb{R}}$  $\Gamma$

### Ключ к тесту «Работа с электронными таблицами Microsoft Excel»

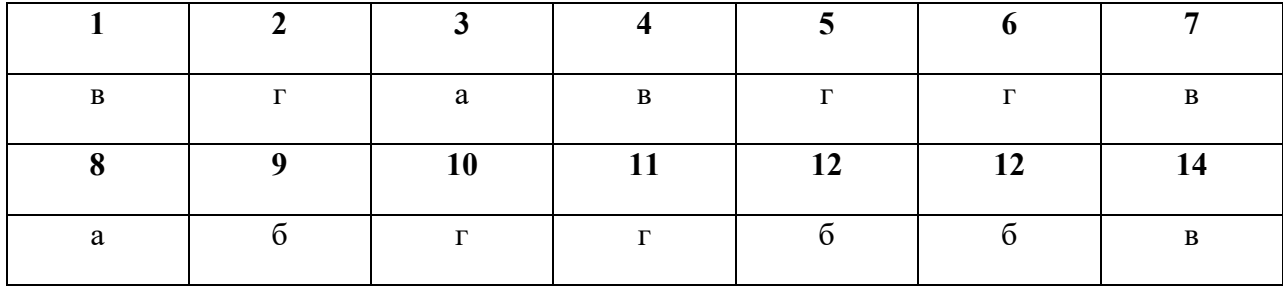

## Тест 4 «Компьютерные презентации»

## 1 Презентация - это ...

- а. показ, представление чего-либо нового, выполняемые докладчиком с использованием всех возможных технических и программных средств.
- б. Предоставление подарка подготовленного заранее
- в. Демонстрация своих знаний перед людьми, которые задают вам вопросы.

## 2 Компьютерные презентации бывают:

- а. линейные
- б. интерактивные
- в. показательные
- г. циркульные

### 3: В рабочем окне программы PowerPoint нет элемента:

- а. Область залач
- б. Область рабочего слайда
- в. Строка заголовка
- г. Строка меню
- д. Строка панель

### 4: Укажите существующие режимы работы с презентацией:

- а. Обычный режим
- б. Аварийный режим
- в. Режим сортировщика
- г. Режим просмотра текущего слайда

### 5: Как называется одна страница презентации?

- а. Сайт
- б. Слайл
- в. Страница

### 6: Что можно вставить на слайд презентации?

- а. Рисунок
- б. Диаграмму
- в. Текст
- г. Звук

### 7: Какого эффекта анимации не существует

а. вход

- б. выделение
- в. выход
- г. пути перемещения
- д. пути исчезновения

# **8: Укажите порядок действий при сохранении презентации в своей папке.**

- а. Нажать Сохранить Как
- б. Нажать Файл
- в. Выбрать место и имя сохраняемой презентации
- г. Нажать сохранить

## **9. Что такое Power Point?**

- а. прикладная программа Microsoft Office, предназначенная для создания презентаций
- б. прикладная программа для обработки кодовых таблиц
- в. устройство компьютера, управляющее его ресурсами в процессе обработки данных в табличной форме
- г. системная программа, управляющая ресурсами компьютера

# **10. Составная часть презентации, содержащая различные объекты, называется…**

- а. слайд
- б. лист
- в. кадр
- г. рисунок

# **11. В каком разделе меню окна программы Power Point находится команда** *Создать (Новый) слайд***?**

- а. Показ слайдов
- б. Вид
- в. Файл
- г. Вставка

# **12. Какая кнопка панели** *Рисование* **в программе Power Point меняет цвет контура фигуры?**

- а. цвет шрифта
- б. тип линии
- в. тип штриха
- г. цвет линий

# **13. Команды добавления диаграммы в презентацию программы Power Point - ...**

## а. Правка – Добавить диаграмму

- б. Файл Добавить диаграмму
- в. Вставка Диаграмма
- г. Формат Диаграмма

# **14. Открытие панели WordArt в окне программы Power Point осуществляется с помощью команд:**

- а. Вид Панели инструментов WordArt
- б. Вид WordArt
- в. Вставка WordArt
- г. Сервис Панели инструментов WordArt

# **15. В каком разделе меню окна программы Power Point находится команда** *Настройка анимации***?**

- а. Показ слайдов
- б. Формат
- в. Файл
- г. Вставка

## **16. Клавиша F5 в программе Power Point соответствует команде …**

- а. Меню справки
- б. Свойства слайда
- в. Показ слайдов
- г. Настройки анимации

## **17.Какая клавиша прерывает показ слайдов презентации программы Power Point?**

- а. Enter
- б. Del
- в. Tab
- г. Esc
- **18. Укажите расширение файла, содержащего обычную презентацию Microsoft PowerPoint.**
	- а. . рpt
	- б. . gif
	- в.  $.jpg$
	- г. . pps

### **Ключ к тесту «Компьютерные презентации»**

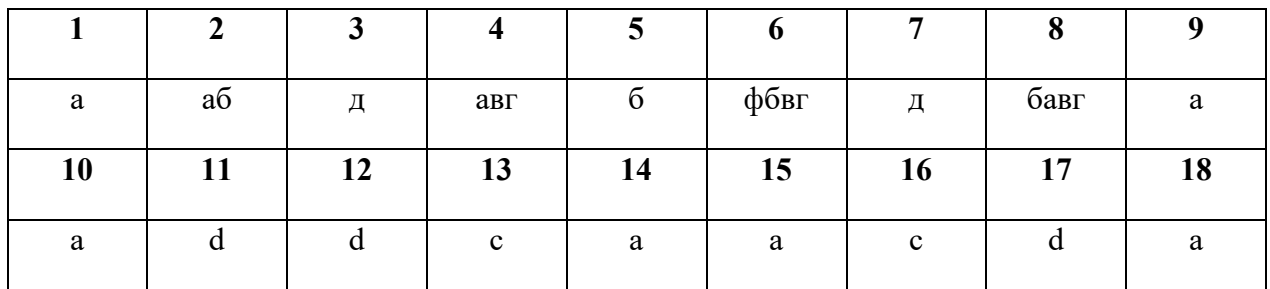

## **Тест 5 «Microsoft Access»**

### **1 СУБД - это:**

а. Оболочка операционной системы, позволяющая более комфортно работать с файлами

б. Набор программ, обеспечивающих работу всех аппаратных устройств компьютера и доступ пользователя к ним

в. Программы, которые позволяют создавать БД, хранить их, модифицировать и т.д.

г. Программы по обслуживанию БД

## **2 База данных - это:**

- а. Совокупность данных со строгой внутренней организацией
- б. Набор данных большого объема
- в. Совокупность таблиц
- г. Информация доступная для использования группой людей

### **3 Ключевое поле базы данных - это:**

а. Поле типа "Счетчик"

б. Поле, значения которого могут быть типа "Счетчик" или "Числовой"

- в. Поле, значения которого уникальны
- г. Поле, значения которого логического типа

### **4 Запись табличной базы данных - это:**

- а. Совокупность столбцов таблицы
- б. Столбец таблицы
- в. Строка таблицы
- г. Совокупность строк таблицы

# **5 Поле табличной базы данных - это:**

- а. Совокупность столбцов таблицы
- б. Столбец таблицы
- в. Совокупность строк таблицы
- г. Строка таблицы

# **6 В записи реляционной базы данных может содержаться:**

- а. Неоднородная информация (данные разных типов)
- б. Исключительно однородная информация (данные только одного типа)
	- в. Исключительно числовая информация
	- г. Только текстовая информация

**7 Предположим, что некоторая база данных содержит поля "**Фамилия**", "**Год рождения**", "**Доход**". При поиске по условию (**Год рождения>1958 and Доход<3500**) будут найдены фамилии лиц:** 

а. Имеющих доход менее 3500 и тех, кто родился в 1958 году и позже

- б. Имеющих доход менее 3500 или тех, кто родился в 1958 и позже
- в. Имеющих доход менее 3500 или тех кто родился позже 1958 года
- г. Имеющих доход менее 3500 и тех кто родился позже 1958 года

# **8 Содержит ли какую-либо информацию таблица, в которой нет полей?**

- а. Содержит информацию о структуре базы данных
- б. Не содержит никакой информации
- в. Таблица без полей существовать не может
- г. Содержит информацию о будущих записях

# **9 Таблицы в базах данных предназначены для…**

- а. Хранения данных базы
- б. Отбора и обработки данных базы
- в. Ввода данных базы и их просмотра
- г. Автоматического выполнения группы команд

# **10 Что из перечисленного не является объектом Access?**

- а. Таблицы
- б. Ключи
- в. Формы
- г. Запросы

# **11 Для чего предназначены запросы?**

- а. Хранения данных базы
- б. Ввода данных базы и их просмотра
- в. Автоматического выполнения группы команд
- г. Отбора и обработки данных базы

# **12 Для чего предназначены формы?**

- а. Хранения данных базы
- б. Ввода данных базы и их просмотра
- в. Отбора и обработки данных базы
- г. Автоматического выполнения группы команд

# **13 В каком диалоговом окне создают связи между полями таблиц базы данных?**

- а. Схема данных
- б. Таблица связей
- в. Схема связей
- г. Таблица данных

# **14 Без каких объектов не может существовать база данных?**

- а. Без отчетов
- б. Без форм
- в. Без запросов
- г. Без таблиц

# **15 Содержит ли какую-либо информацию таблица, в которой нет ни одной записи?**

- а. Пустая таблица не содержит никакой информации
- б. Пустая таблица содержит информацию о структуре базы данных
- в. Пустая таблица содержит информацию о будущих записях
- г. Таблица без записей существовать не может

# **16 В чем состоит особенность поля типа «Счетчик»?**

а. Служит для ввода числовых данных

- б. Имеет ограниченный размер
- в. Имеет свойство автоматического наращивания
- г. Служит для ввода действительных чисел

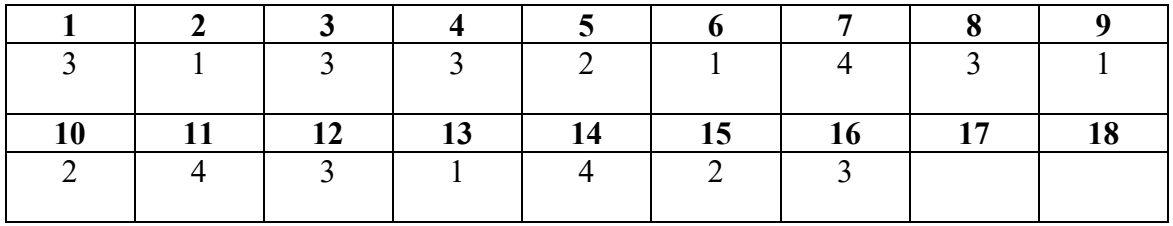

# **Ключ к тесту ««Microsoft Access»**

### **Приложение 2. Итоговый контроль**

### **Экзаменационные билеты**

Министерство образования и науки Республики Татарстан государственное автономное профессиональное образовательное учреждение «Лениногорский политехнический колледж»

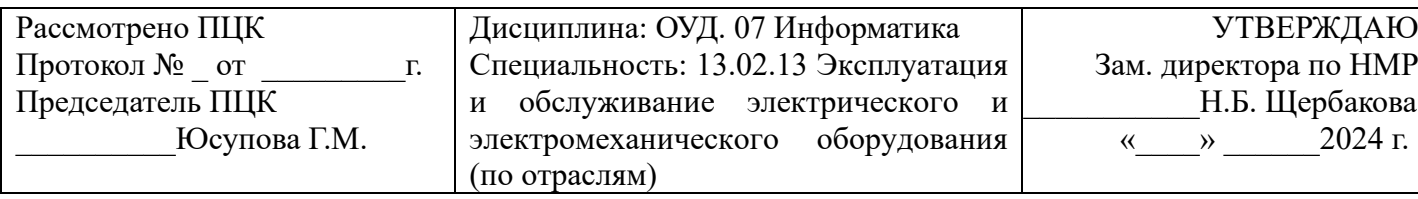

# **ЭКЗАМЕНАЦИОННЫЙ БИЛЕТ № 1**

1. Информация и информационные процессы.

2. Вы являетесь дизайнером по рекламе туристической фирмы. При помощи приложения Power Point вы должны создать мультимедийную визитную карточку вашей фирмы. Она должна отражать, чем занимается ваша фирма, какие виды путешествий и условия отдыха предлагает и т.д. Для выполнения задания вам предлагается исходный образец из 5 объектов (слайдов). Для каждого объекта переделайте:

1) фон;

2) тексты;

3) рисунки;

4) таймер перехода слайдов;

5) музыкальное сопровождение слайдов.

Составил преподаватель Д.И. Ахметзянова

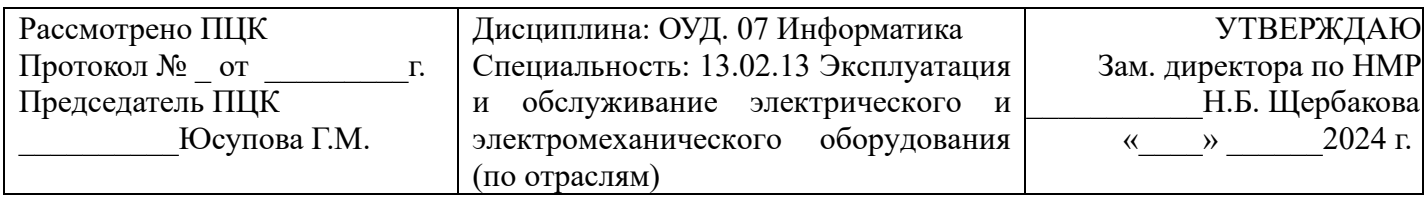

# **ЭКЗАМЕНАЦИОННЫЙ БИЛЕТ № 2**

1. Подходы к измерению информации (содержательный, алфавитный, вероятностный)

2. Выполните задание по образцу.

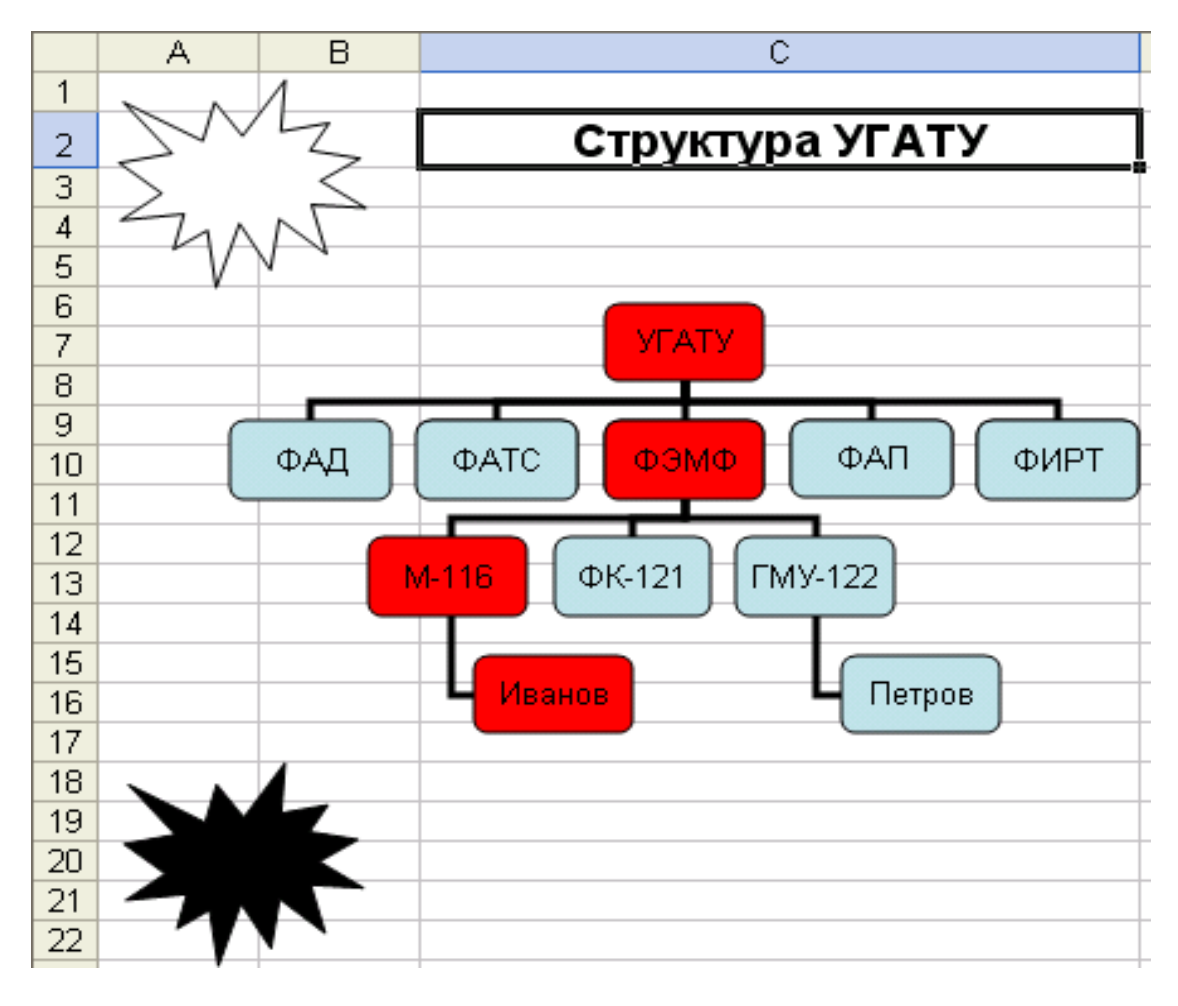

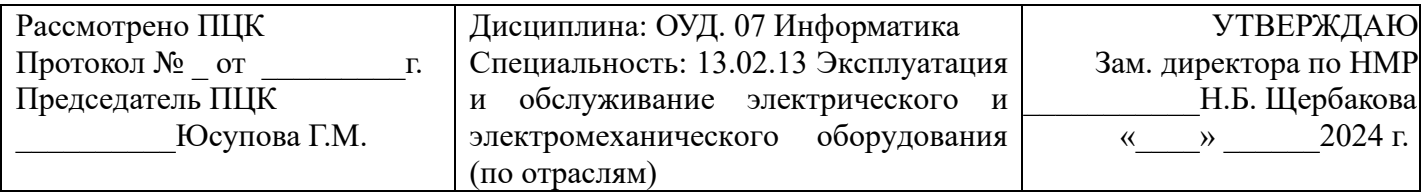

# **ЭКЗАМЕНАЦИОННЫЙ БИЛЕТ № 3**

1. Принципы построения компьютеров. Принцип открытой архитектуры.

2. Вы являетесь директором общеобразовательной школы. При помощи приложения Power Point вы должны создать мультимедийную визитную карточку вашей школы. Она должна отражать, чем занимается ваша школа, какие виды образовательных услуг предлагает и т.д. Для выполнения задания вам предлагается исходный образец из 5 объектов (слайдов). Для каждого объекта переделайте:

- 1) фон;
- 2) тексты;
- 3) рисунки;
- 4) таймер перехода слайдов;
- 5) музыкальное сопровождение слайдов.

Составил преподаватель Д.И. Ахметзянова

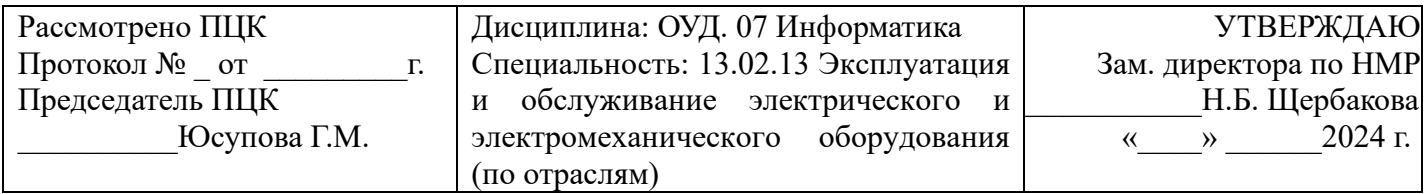

## **ЭКЗАМЕНАЦИОННЫЙ БИЛЕТ № 4**

1. Поколения ЭВМ. Архитектура ЭВМ 5 поколения.

2. Книга, набранная с использованием текстового редактора, содержит 70 страниц, на каждой странице 38 строк, в каждой строке 56 символов. Определить объем информации, содержащейся в книге. Оцените объем книги в килобайтах и мегабайтах

Составил преподаватель \_\_\_\_\_\_\_\_\_\_\_\_\_\_\_Л.И. Ахметзянова

Министерство образования и науки Республики Татарстан государственное автономное профессиональное образовательное учреждение «Лениногорский политехнический колледж»

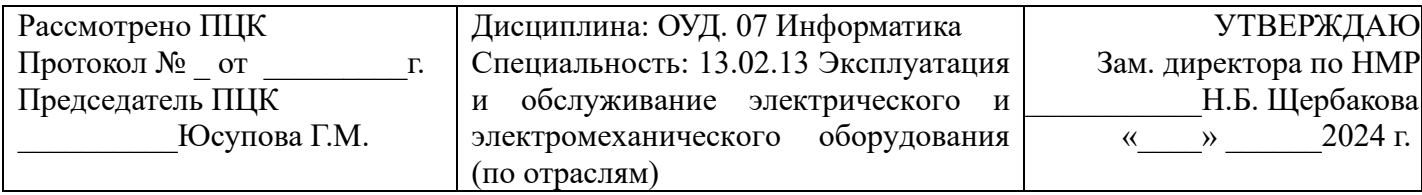

# **ЭКЗАМЕНАЦИОННЫЙ БИЛЕТ № 5**

1. Программное обеспечение: классификация и его назначение, сетевое программное обеспечение.

2.

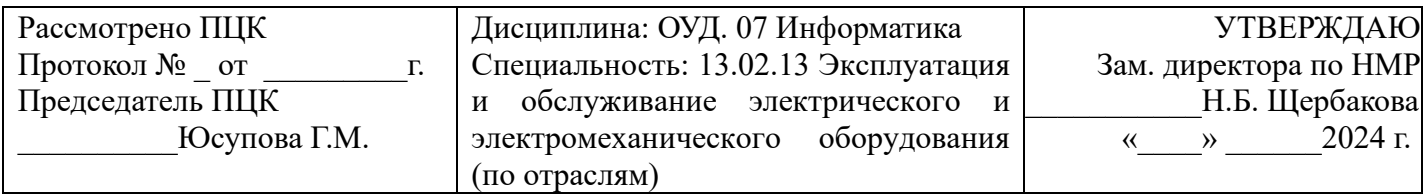

# **ЭКЗАМЕНАЦИОННЫЙ БИЛЕТ № 6**

1. Системы счисления. Перевод вещественного числа из одной системы

счисления в другую.

2. Перевод вещественного числа из 10 СС в другую СС

 $138_{10} \rightarrow X_2$ ,  $1241_{10} \rightarrow X_8$ ,  $61_{10} \rightarrow X_{16}$ 

Составил преподаватель Д.И. Ахметзянова

Министерство образования и науки Республики Татарстан государственное автономное профессиональное образовательное учреждение «Лениногорский политехнический колледж»

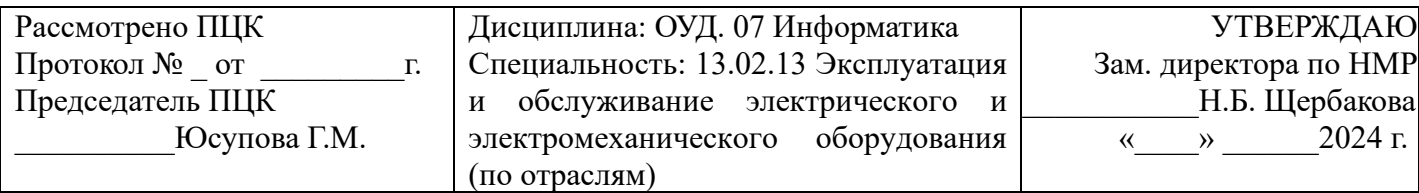

## **ЭКЗАМЕНАЦИОННЫЙ БИЛЕТ № 7**

1. Системы счисления. Арифметические действия в разных систем счисления.

2. Перевод вещественного числа в 10 СС

 $1111000_2 \rightarrow X_{10}$ ,  $1461_8 \rightarrow X_{10}$ ,  $9D_{16} \rightarrow X_{10}$ 

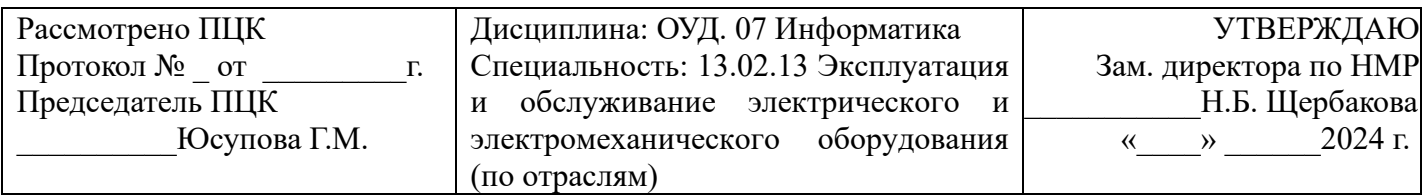

## **ЭКЗАМЕНАЦИОННЫЙ БИЛЕТ № 8**

1. Основные понятия алгебры логики: высказывание, логические операции, построение таблицы истинности логического выражения.

2. Загрузить текстовый процессор Word. Загрузить панель формул MS Equation и набрать формулы в соответствии с образцом

$$
x_0 = -\frac{b}{2a}
$$
  
\n
$$
y_0 = ax_0^2 + bx_0 + c = \frac{4ac - b^2}{4a}
$$
  
\n
$$
y = f(x_0) + f'(x_0)(x - x_0)
$$
  
\n
$$
\cos a \cdot \cos b = \frac{1}{2}(\cos(a - b) + \cos(a + b))
$$
  
\n
$$
\int_a^{\infty} f(x)dx = \lim_{b \to \infty} \int_a^b f(x)dx
$$
  
\n
$$
\int_{-\infty}^{\infty} f(x)dx = \lim_{a \to -\infty} \int_a^b f(x)dx
$$
  
\n
$$
\lim_{b \to \infty} (1 + x)^{1/x} = e
$$
  
\n
$$
\lim_{x \to \infty} (1 + \frac{1}{x})^x = e
$$

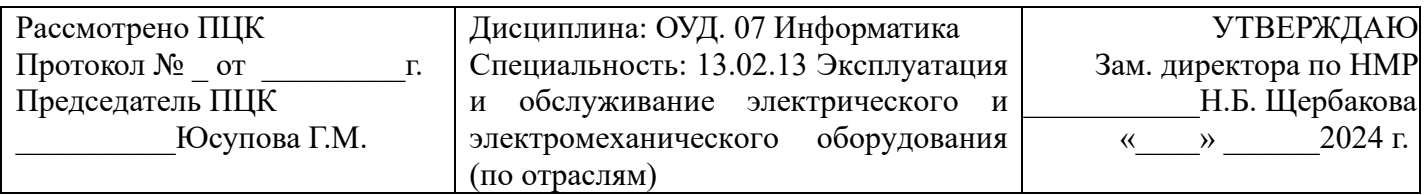

## ЭКЗАМЕНАЦИОННЫЙ БИЛЕТ №9

1. Понятие множества. Мощность множества. Операции над множествами.

2. Загрузить текстовый процессор Word. Создать таблицу в соответствии с образцом, заполнить ее данными, вычислить сумму по столбцам и установить границы.

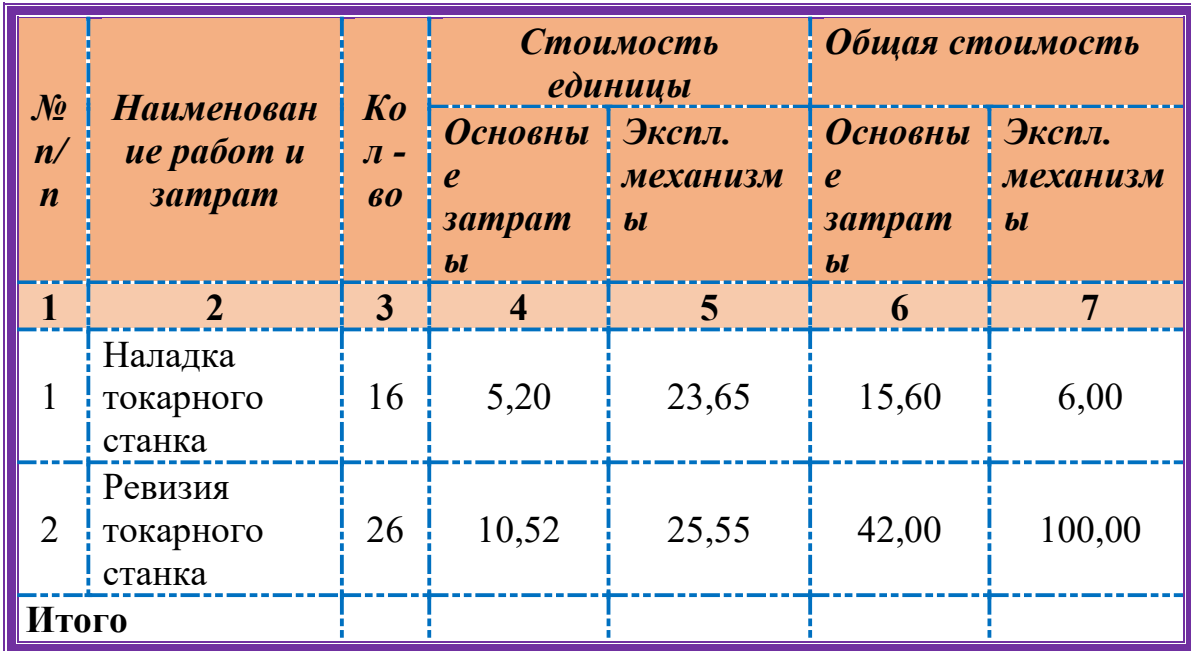

Составил преподаватель П.И. Ахметзянова

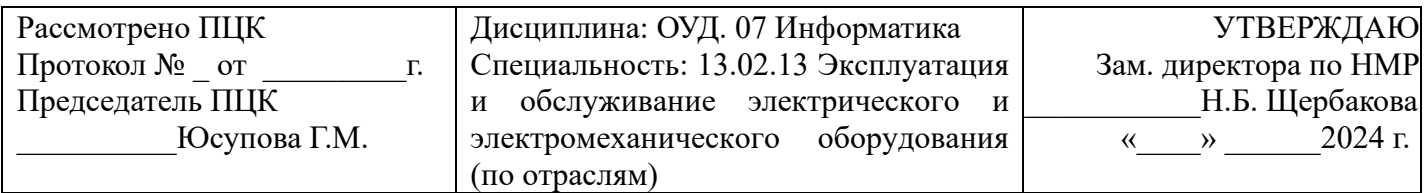

## **ЭКЗАМЕНАЦИОННЫЙ БИЛЕТ № 10**

- 1. Компьютерные сети: локальные сети, сеть Интернет.
- 2. Составление алгоритма решения примера.

**Пример.** 
$$
Y = ax^3 + bx^2 - 1, 8x + \sqrt{e^{x+1}}
$$

$$
a=4,5
$$
  
\n
$$
b=7,3
$$
  
\n
$$
x=2,2; 3,7; 8,4; 12, 15.
$$

Определить:

- a) тип вычислительного процесса;
- b) выполнить графический способ его описания;
- c) составить программу.

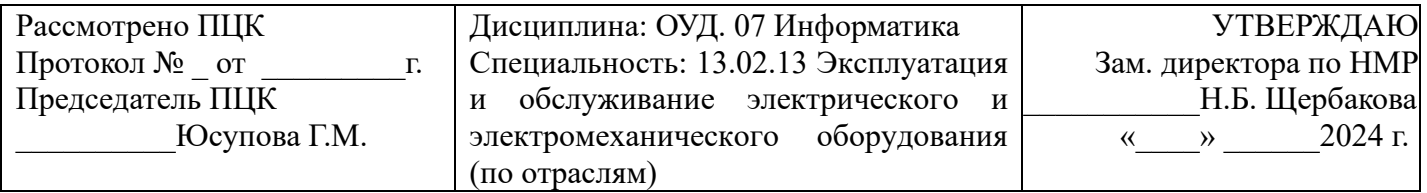

# **ЭКЗАМЕНАЦИОННЫЙ БИЛЕТ № 11**

1. Компьютерные сети и их классификация. Топология локальных сетей.

2. Загрузить табличный процессор Excel. На Лист 1 книги создать таблицу «Распределение площади материков». Заполнить ячейки таблицы, применив относительные и абсолютные ссылки:

- Применить цвет шрифта **красный** к заполняемым ячейкам;
- Установить внешние и внутренние границы в таблице в соответствии

с образцом.

• Шапку таблицы залить **желтым** цветом.

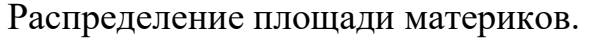

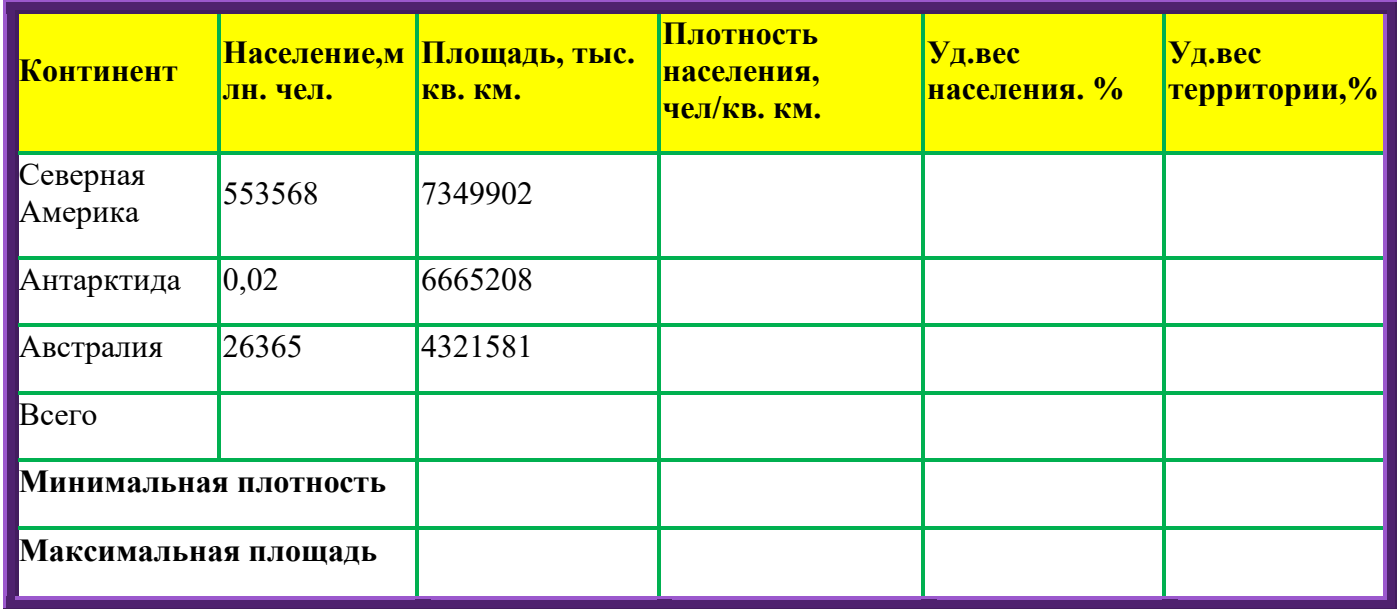

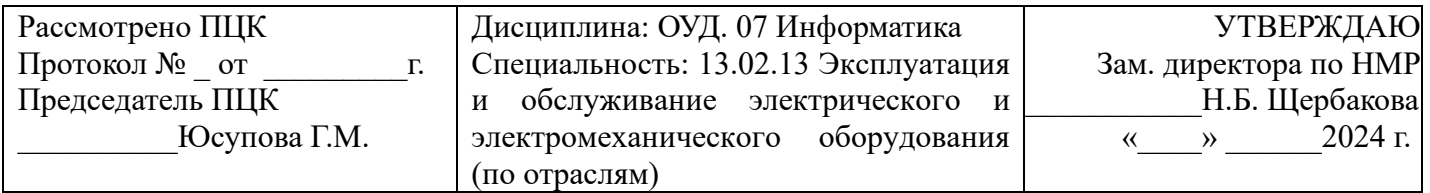

# **ЭКЗАМЕНАЦИОННЫЙ БИЛЕТ № 12**

1. Службы и сервисы Интернета (электронная почта, видеоконференции, форумы, мессенджеры, социальные сети).

2. Загрузить табличный процессор Excel. На Лист 2 книги создать таблицу «Список сотрудников фирмы Консульт». В таблице выполнить соответствующие расчеты:

• Надбавка за владение иностранным языком -  $25%$  от должностного оклада;

• Поле **К выплате** как сумму должностного оклада и надбавки за владение иностранным языком;

• Средние, максимальные ,минимальные значения для полей, обозначенных **Х;**

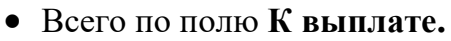

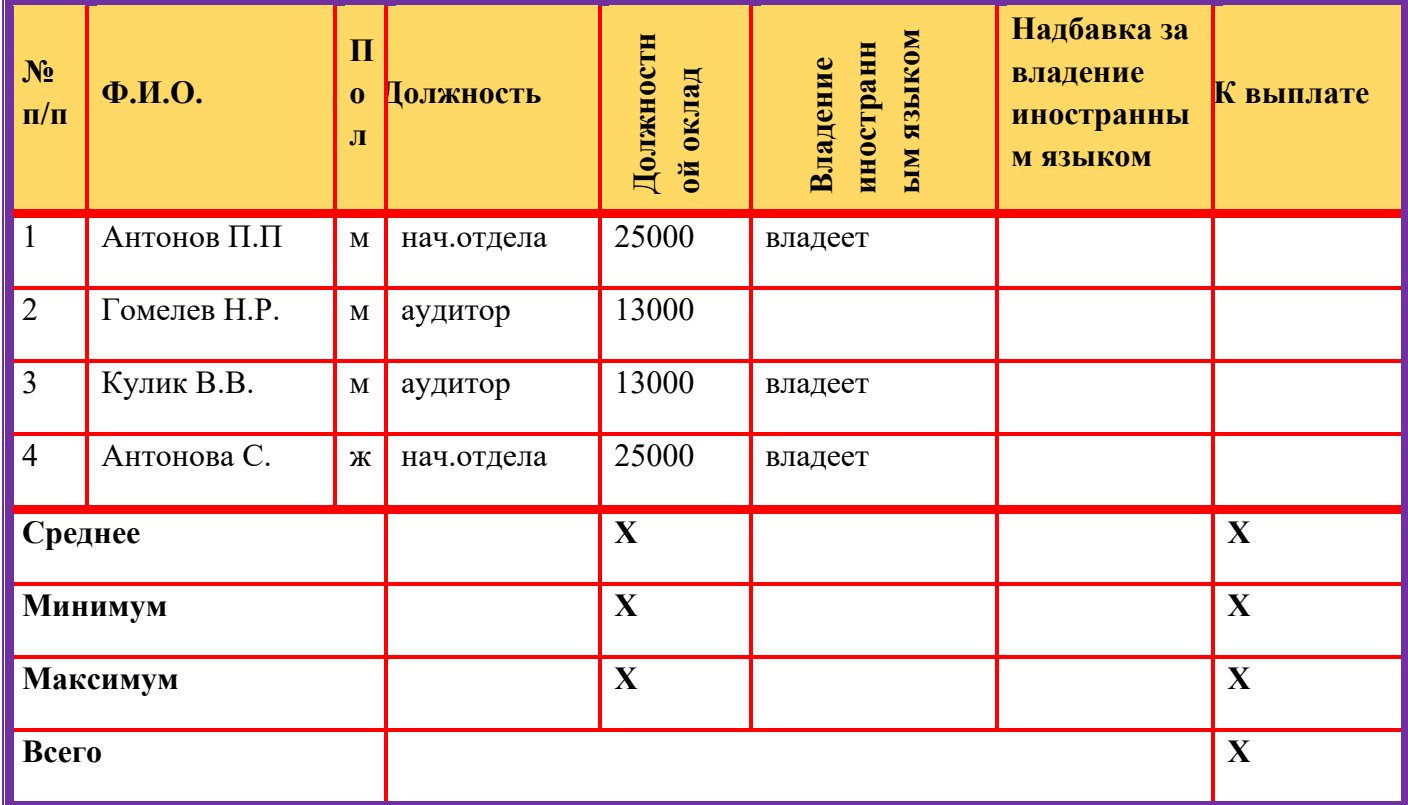

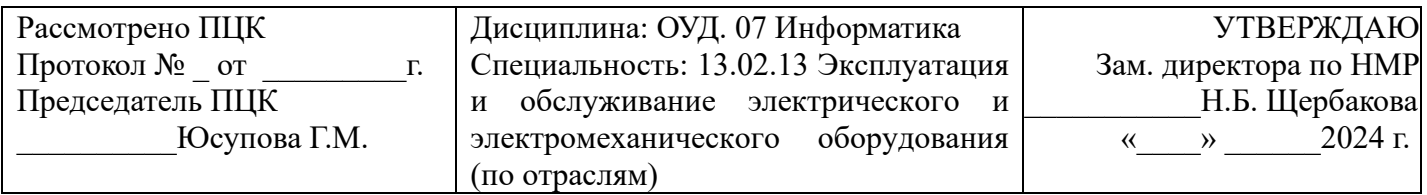

# **ЭКЗАМЕНАЦИОННЫЙ БИЛЕТ № 13**

1. Поисковые системы. Поиск информации профессионального содержания.

2. Загрузить текстовый процессор Word. Загрузить панель формул MS Equation и набрать формулы в соответствии с образцом.

$$
\alpha + \beta + \gamma = 180^{\circ}
$$
  
\n
$$
\sin^2 x + \cos^2 x = 1
$$
  
\n
$$
x = \frac{-b \pm \sqrt{b^2 - 4ac}}{2a}
$$
  
\n
$$
y = tg \frac{x}{2} + \sqrt{\frac{1 - \cos x}{1 + \cos x}}
$$
  
\n
$$
\int_a^b f(x) dx = F(x) \quad |
$$

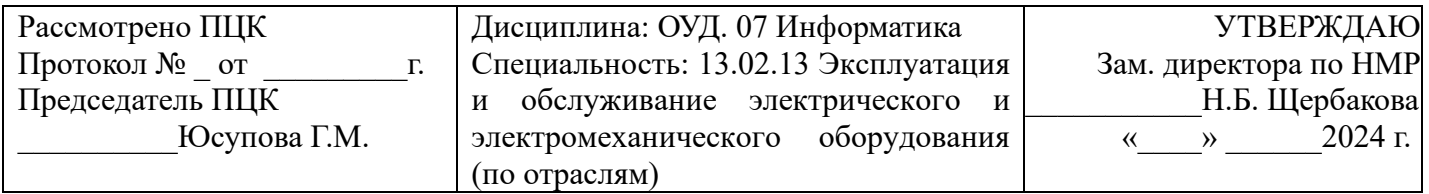

# **ЭКЗАМЕНАЦИОННЫЙ БИЛЕТ № 14**

1. Сетевое хранение данных и цифрового контента. Облачные сервисы.

2. Загрузить текстовый процессор Word. С помощью встроенного векторного редактора создать и заполнить таблицу «Население и флаги государств».

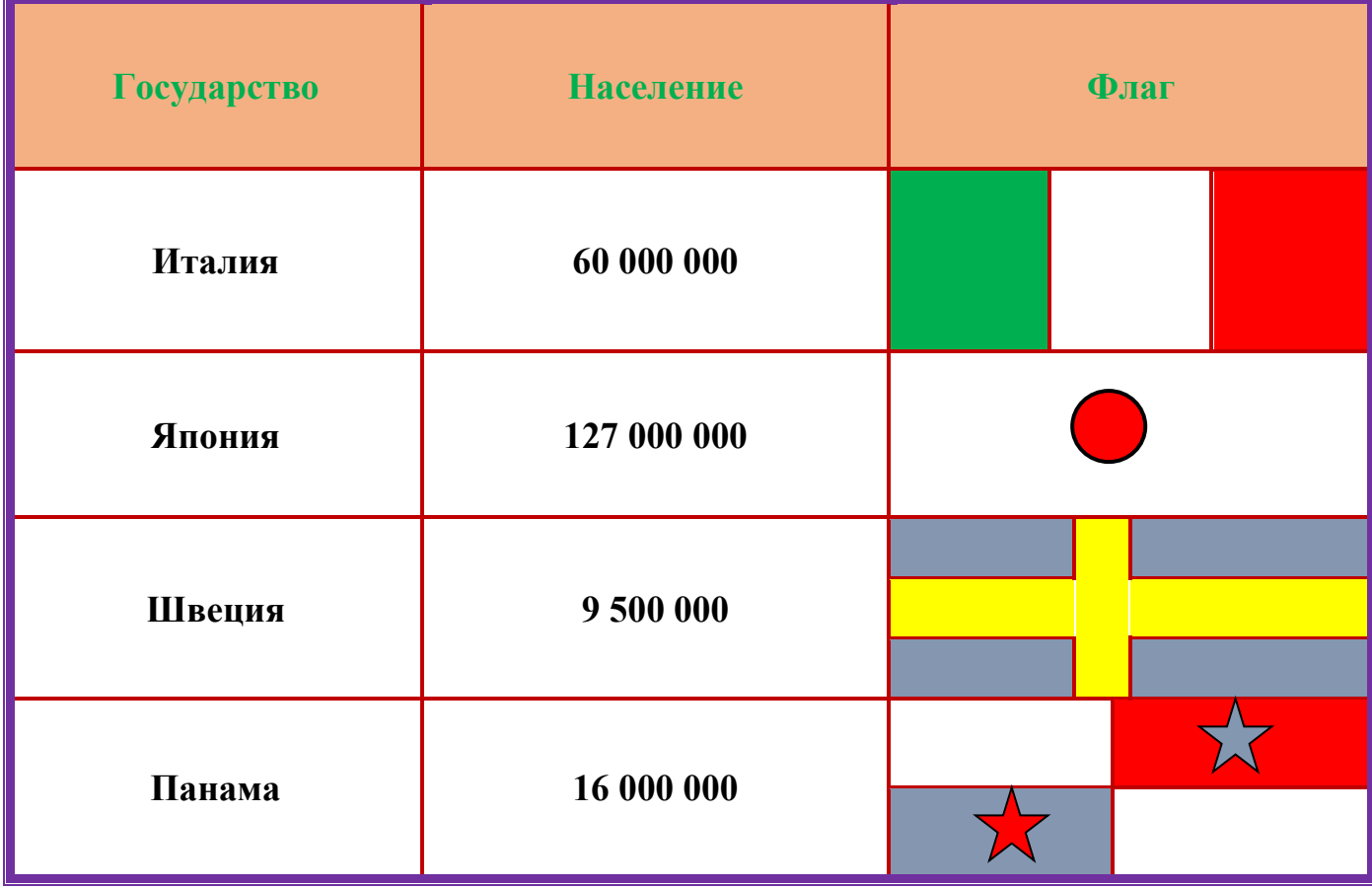

Составил преподаватель Д.И. Ахметзянова

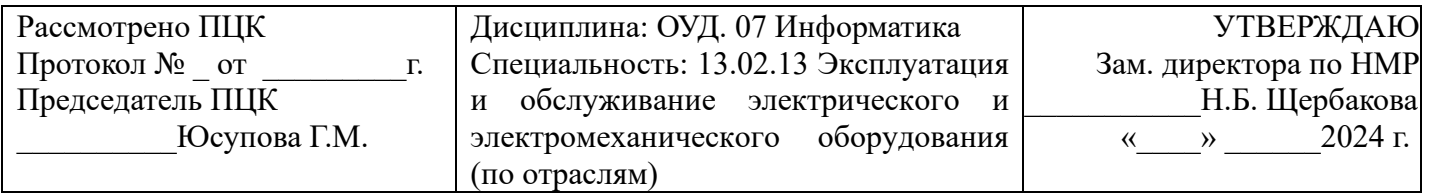

# **ЭКЗАМЕНАЦИОННЫЙ БИЛЕТ № 15**

1. Вредоносные программы. Антивирусные программы.

2. Создать Web – страницу «Баллада о двух сестрах» Роберта Бернса,

используя язык HTML:

- Загружаем программу **Блокнот**;
- Набираем код документа, используя элементы **HTML;**
- Сохраняем документ с расширением .html;
- Загружаем документ в браузер ;
- Фоновый цвет страницы фиолетовый;
- Цвет шрифта для всей страницы белый;
- Заголовок выравниваем по центру;
- Инициалы и фамилию автора выравниваем по правому краю;
- Применяем начертание шрифта курсив.

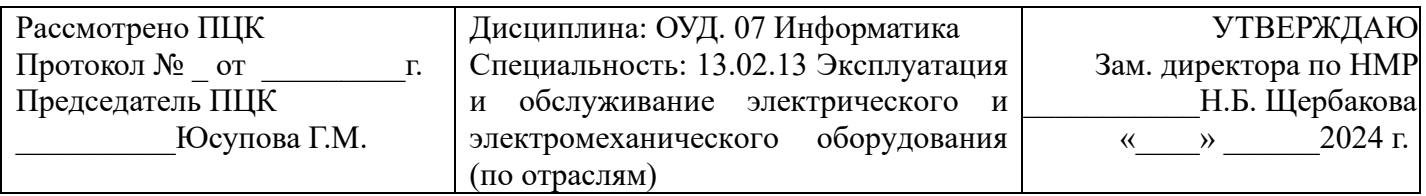

# **ЭКЗАМЕНАЦИОННЫЙ БИЛЕТ № 16**

1. Текстовые документы. Создание текстовых документов на компьютере (операции ввода, редактирования, форматирования).

2. Создать Web – страницу «Бородино» стихотворение М.Ю. Лермонтова, используя язык HTML:

- Загружаем программу **Блокнот**;
- Набираем код документа, используя элементы **HTML;**
- Сохраняем документ с расширением .html;
- Загружаем документ в браузер ;
- Фоновый цвет страницы фиолетовый;
- Цвет шрифта для всей страницы белый;
- Заголовок выравниваем по центру;
- Инициалы и фамилию автора выравниваем по правому краю;
- Применяем начертание шрифта курсив.

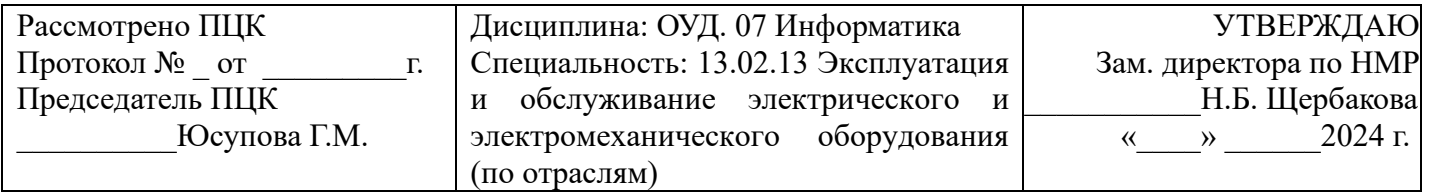

# **ЭКЗАМЕНАЦИОННЫЙ БИЛЕТ № 17**

- 1. Текстовые документы. Структура документа. Гипертекстовые документы.
- 2. Используя копирование и форматирование, набрать по образцу:

**Формат - Абзац Формат – Границы и заливка** 

Мы не можем признать Вашу претензию по следующей причине. Согласно п.6 нашего договора, Вы обязались открыть по телеграфу безотзывный аккредитив в нашу пользу на полную стоимость товара в течение 5 дней от даты нашего телеграфного извещения о готовности товара к отгрузке.

> Мы не можем признать Вашу претензию по следующей причине. Согласно п.6 нашего договора, Вы обязались открыть по телеграфу безотзывный аккредитив в нашу пользу на полную стоимость товара в течение 5 дней от даты нашего телеграфного извещения о готовности товара к отгрузке.

*Мы не можем признать Вашу претензию по следующей причине. Согласно п.6 нашего договора, Вы обязались открыть по телеграфу безотзывный аккредитив в нашу пользу на полную стоимость товара в течение 5 дней от даты нашего телеграфного извещения о готовности товара к отгрузке.* 

Мы не можем признать Вашу претензию по следующей причине. Согласно п.6 нашего договора, Вы обязались открыть по телеграфу безотзывный аккредитив в нашу пользу на полную стоимость товара в течение 5 дней от даты нашего телеграфного извещения о готовности товара к отгрузке.

Составил преподаватель Д.И. Ахметзянова

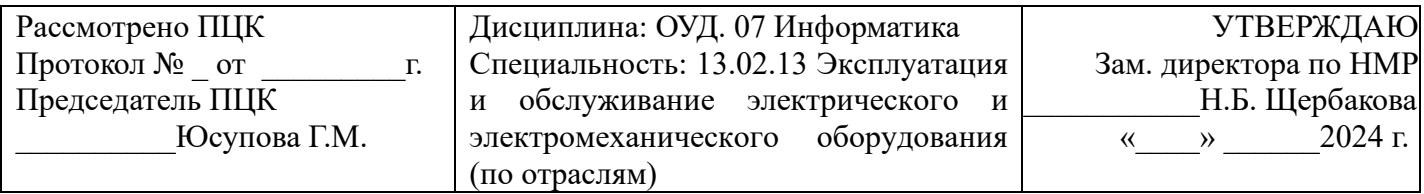

# **ЭКЗАМЕНАЦИОННЫЙ БИЛЕТ № 18**

1. Компьютерная графика и её виды. Форматы мультимедийных файлов

Технологии обработки различных объектов компьютерной графики (растровые и векторные изображения, обработка звука).

2. Набрать текст по образцу.

### **Виды обтеканий рисунков текстом**

В компьютере для записи чисел используется двоичная система счисления, т.е. любое число записывается в виде сочетания двух цифр – 0 и 1. Почему? Просто двоичные числа проще всего реализовать технически: 0 – нет сигнала, 1 - есть сигнал (напряжение или ток).

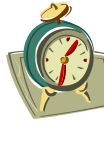

*В ком- пьютере для записи чисел ис- пользуется двоичная система счисления, т.е. любое число записывается в*  $\begin{bmatrix} 1 & 2 \end{bmatrix}$  виде сочетания двух цифр – 0 и  $\begin{bmatrix} 0 & 1 \end{bmatrix}$  1. Почему?

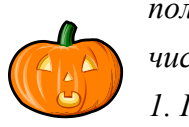

*Просто двоичные числа проще всего реализовать технически: 0 – нет сигнала, 1 – есть сигнал (напряжение или ток).* 

В компьютере для записи чисел используется двоичная система счисления, т.е. любое число записывается в виде сочетания двух цифр – 0 и 1. Почему?

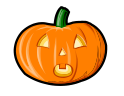

Просто двоичные числа проще всего реализовать технически: 0 – нет сигнала, 1

– есть сигнал (напряжение или ток).

*В компьютере для записи чисел используется двоичная система счисления, т.е. любое число записывается в виде сочетания двух цифр – 0 и 1. Почему? Просто двоичные числа проще всего реализовать технически: 0 – нет сигнала, 1 - есть сигнал (напряжение или ток).* 

Составил преподаватель Д.И. Ахметзянова

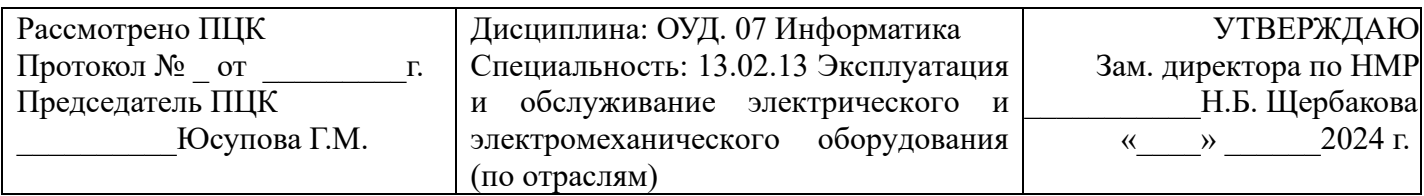

# **ЭКЗАМЕНАЦИОННЫЙ БИЛЕТ № 19**

1. Виды компьютерных презентаций. Основные этапы разработки презентации.

2. Excel. Построить графики функций у<sub>1</sub>= х<sup>2</sup>-1, у<sub>2</sub>= х<sup>2</sup>+1 и у= К\*(у<sub>1</sub>/у<sub>2</sub>) на интервале [- 3 ; 3] с шагом 0,3

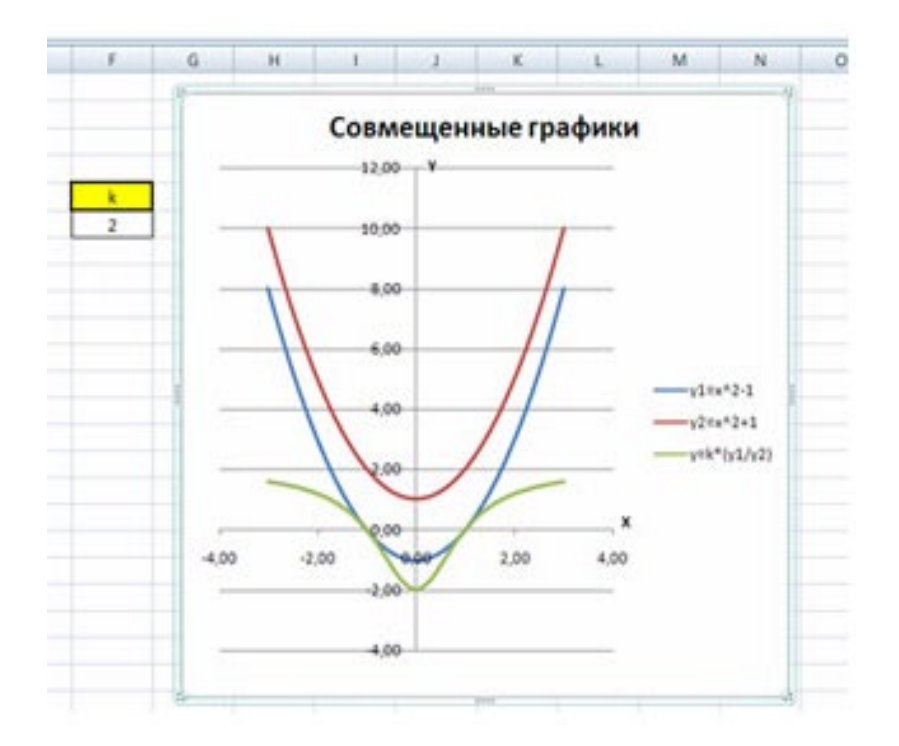

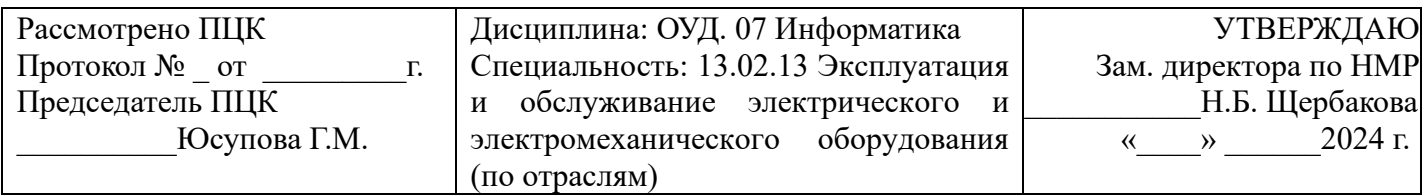

# **ЭКЗАМЕНАЦИОННЫЙ БИЛЕТ № 20**

1. Принципы мультимедия. Интерактивное представление информации.

 $\mathbf{1}$ 2. Excel. Построить графики функций *y1= и y2=* 2<sup>х</sup> на интервале [- 3 ; 3] с шагом 0,5*.*

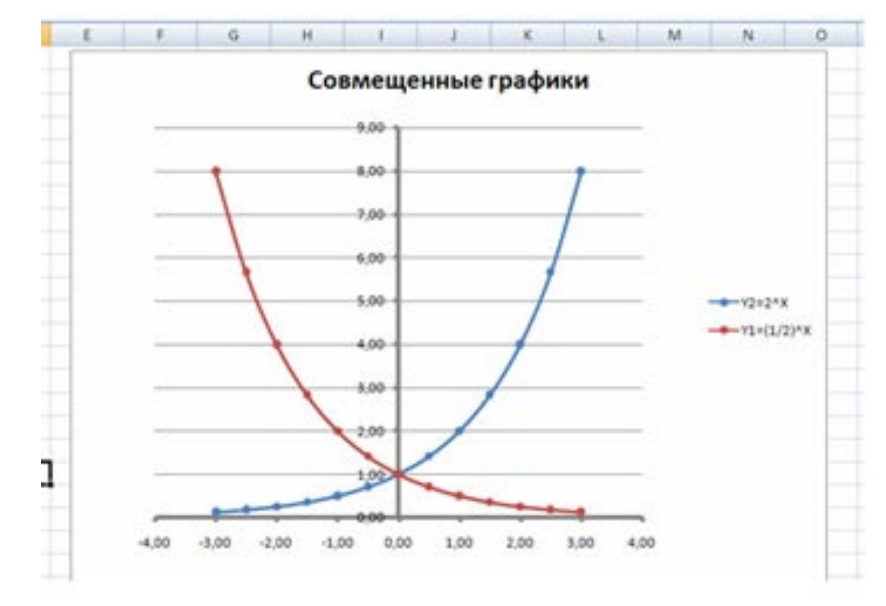

Составил преподаватель Д.И. Ахметзянова

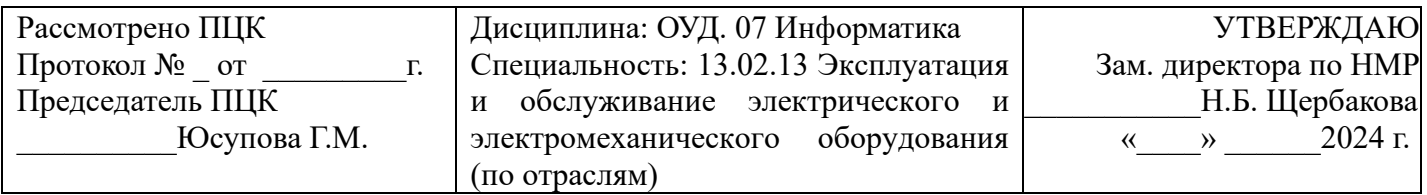

# **ЭКЗАМЕНАЦИОННЫЙ БИЛЕТ № 21**

1. Язык разметки гипертекста HTML. Оформление гипертекстовой страницы.

2. Создать таблицу ведомости начисления заработной платы, произвести расчеты. По результатам расчетов построить график и круговую диаграмму. Исходные данные представлены в таблице.

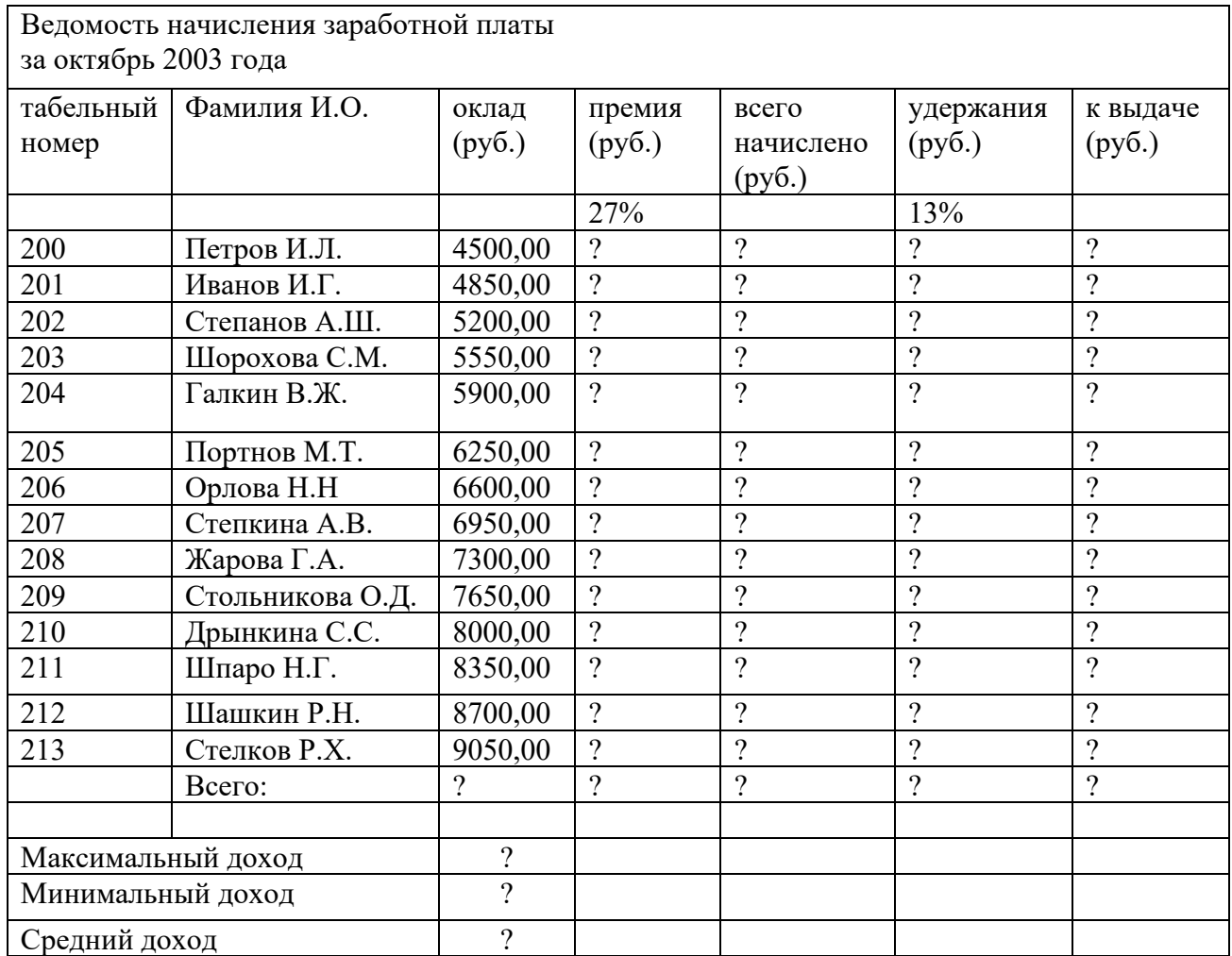

Составил преподаватель Д.И. Ахметзянова

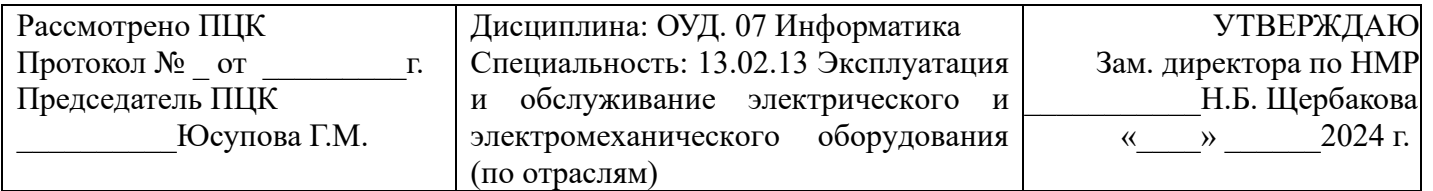

# ЭКЗАМЕНАЦИОННЫЙ БИЛЕТ № 22

1. Представление о компьютерных моделях. Виды моделей.

2. Создать «Ведомость учета остатков продуктов и товаров на складе». Текстовую часть документа создайте в текстовом редакторе MS Word, таблицу расчета создайте в MS Exce1, проведите расчеты и скопируйте в текстовый документ

Наименование организации

ВЕДОМОСТЬ № УЧЕТА ОСТАТКОВ ПРОДУКТОВ И ТОВАРОВ НА СКЛАДЕ or  $\leftarrow$  > 200  $\Gamma$ .

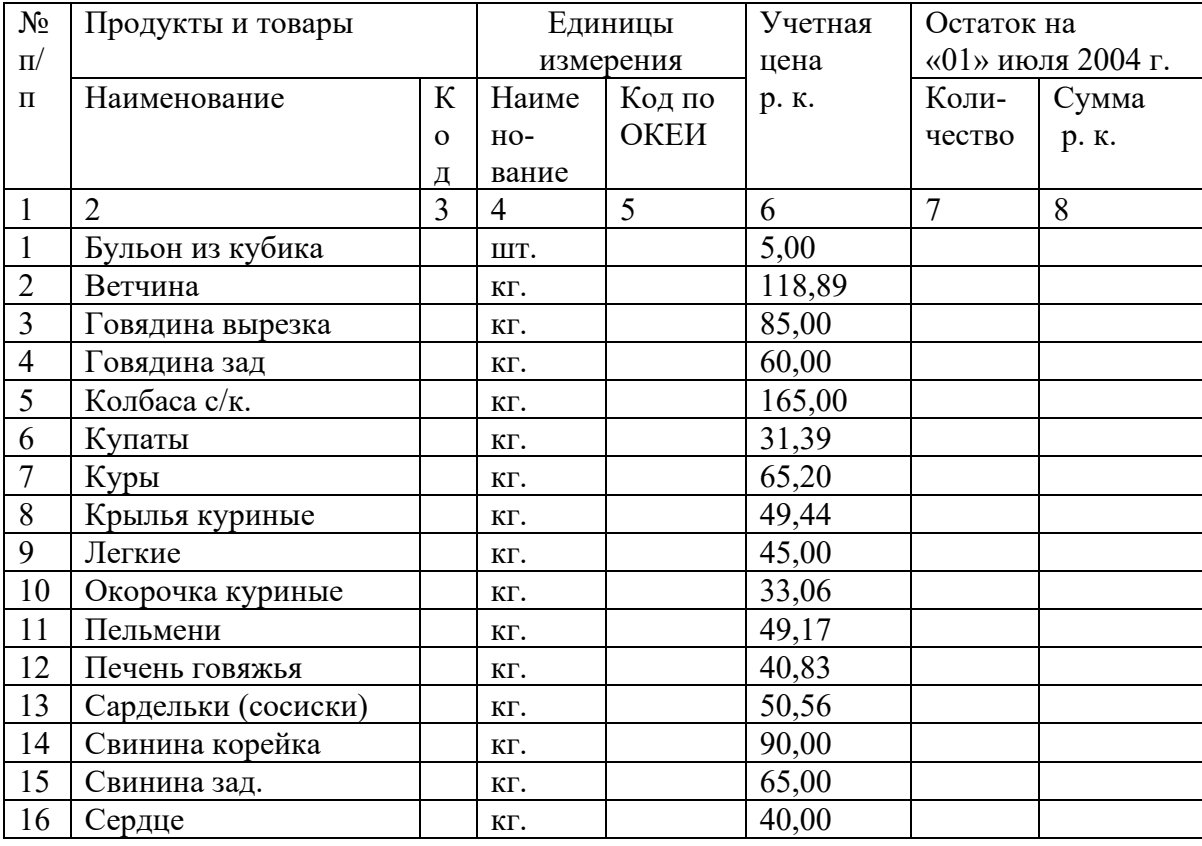

Итого по странице:

количество порядковых номеров

общее количество единиц фактически

на сумму фактически

Составил преподаватель

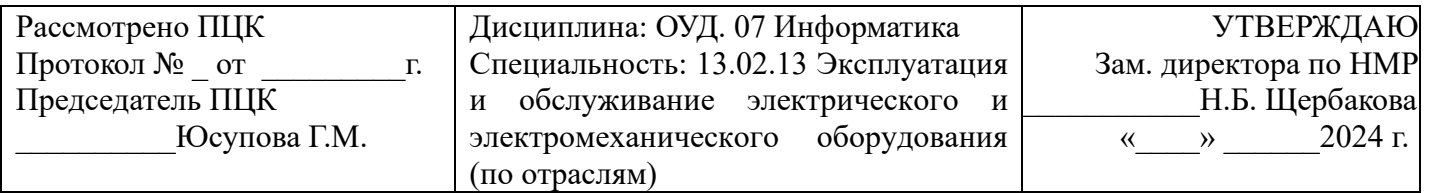

# **ЭКЗАМЕНАЦИОННЫЙ БИЛЕТ № 23**

- 1. Основные этапы компьютерного моделирования.
- 2. Составить и записать алгоритм решения задачи:

Даны два ненулевых числа. Найти сумму, разность, произведение и частное этих чисел

Определить:

- a) тип вычислительного процесса;
- b) выполнить графический способ его описания;
- c) составить программу.

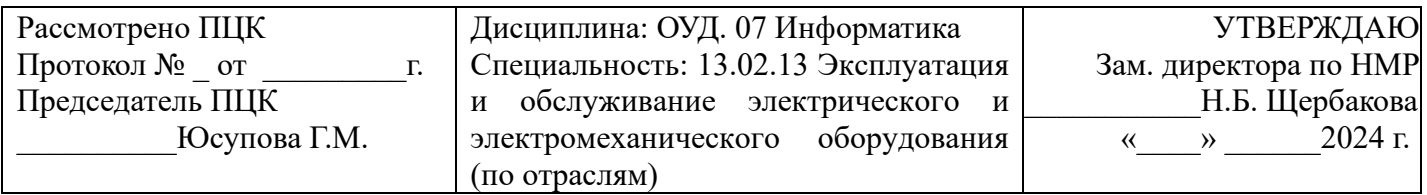

# **ЭКЗАМЕНАЦИОННЫЙ БИЛЕТ № 24**

- 1. Понятие алгоритма. Свойства алгоритма. Способы записи алгоритма.
- 2.

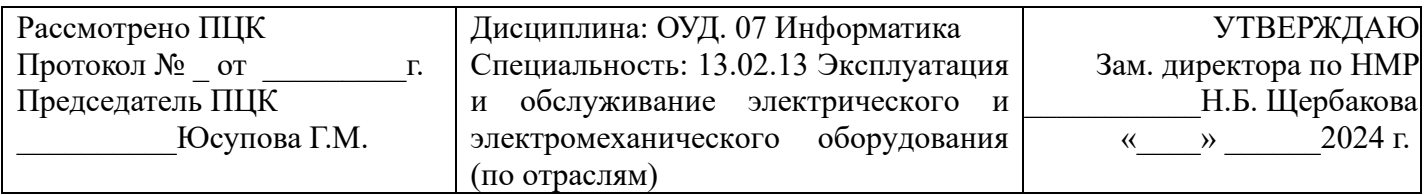

# **ЭКЗАМЕНАЦИОННЫЙ БИЛЕТ № 25**

- 1. Понятие алгоритма. Запись алгоритмов на языке программирования.
- 2.

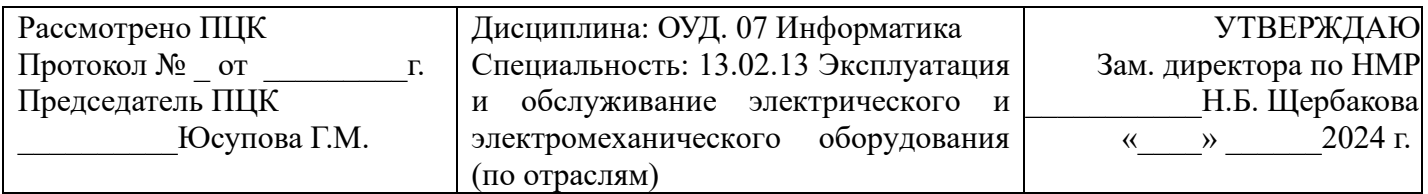

## **ЭКЗАМЕНАЦИОННЫЙ БИЛЕТ № 26**

1. Базы данных. Таблицы и реляционные базы данных.

2. Книга, набранная с помощью компьютера, содержит 150 страниц; на каждой странице — 40 строк, в каждой строке — 60 символов. Каков объем информации в книге? Оцените объем книги в килобайтах и мегабайтах

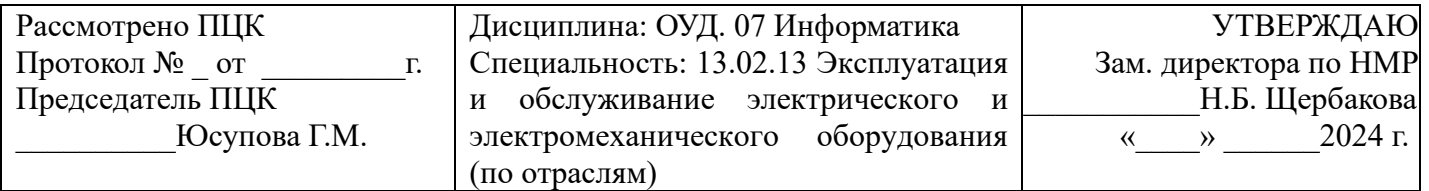

# **ЭКЗАМЕНАЦИОННЫЙ БИЛЕТ № 27**

1. Табличный процессор. Приемы ввода, редактирования, форматирования в табличном процессоре.

2. Создать таблицу ведомости начисления заработной платы, произвести расчеты. По результатам расчетов построить график и круговую диаграмму. Исходные данные представлены в таблице.

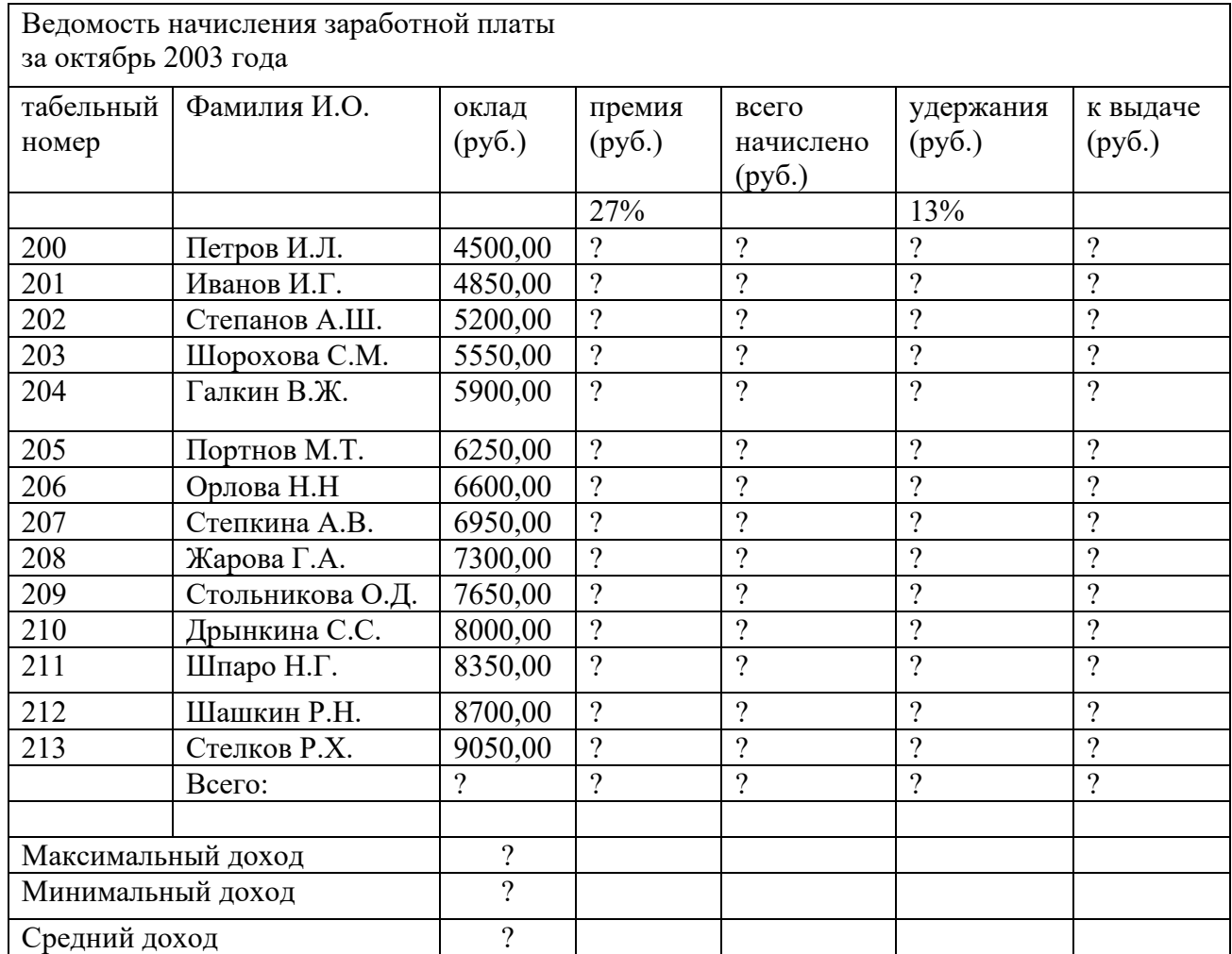

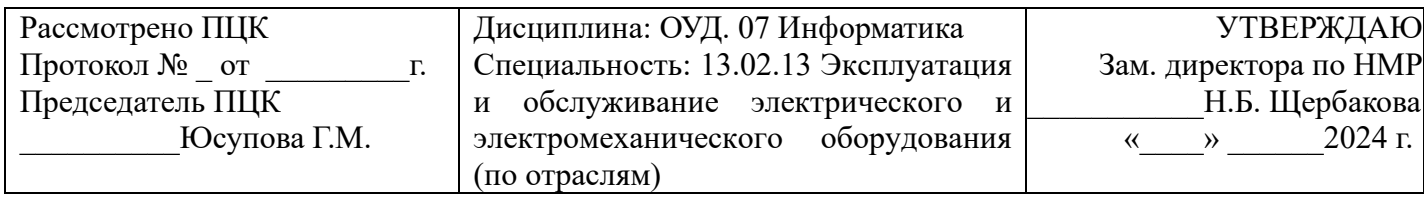

# **ЭКЗАМЕНАЦИОННЫЙ БИЛЕТ № 28**

1. Глобальная сеть Интернет. IP-адресация. Правовые основы работы в сети Интернет.

2. Создать Web – страницу «Курочка Ряба» русской народной сказки, используя язык HTML:

- Загружаем программу **Блокнот**;
- Набираем код документа, используя элементы **HTML;**
- Сохраняем документ с расширением .html;
- Загружаем документ в браузер ;
- Фоновый цвет страницы фиолетовый;
- Цвет шрифта для всей страницы белый;
- Заголовок выравниваем по центру;
- Инициалы и фамилию автора выравниваем по правому краю;
- Применяем начертание шрифта курсив.

Составил преподаватель Д.И. Ахметзянова

### Лист согласования

# Дополнения и изменения к комплекту КОС на учебный год

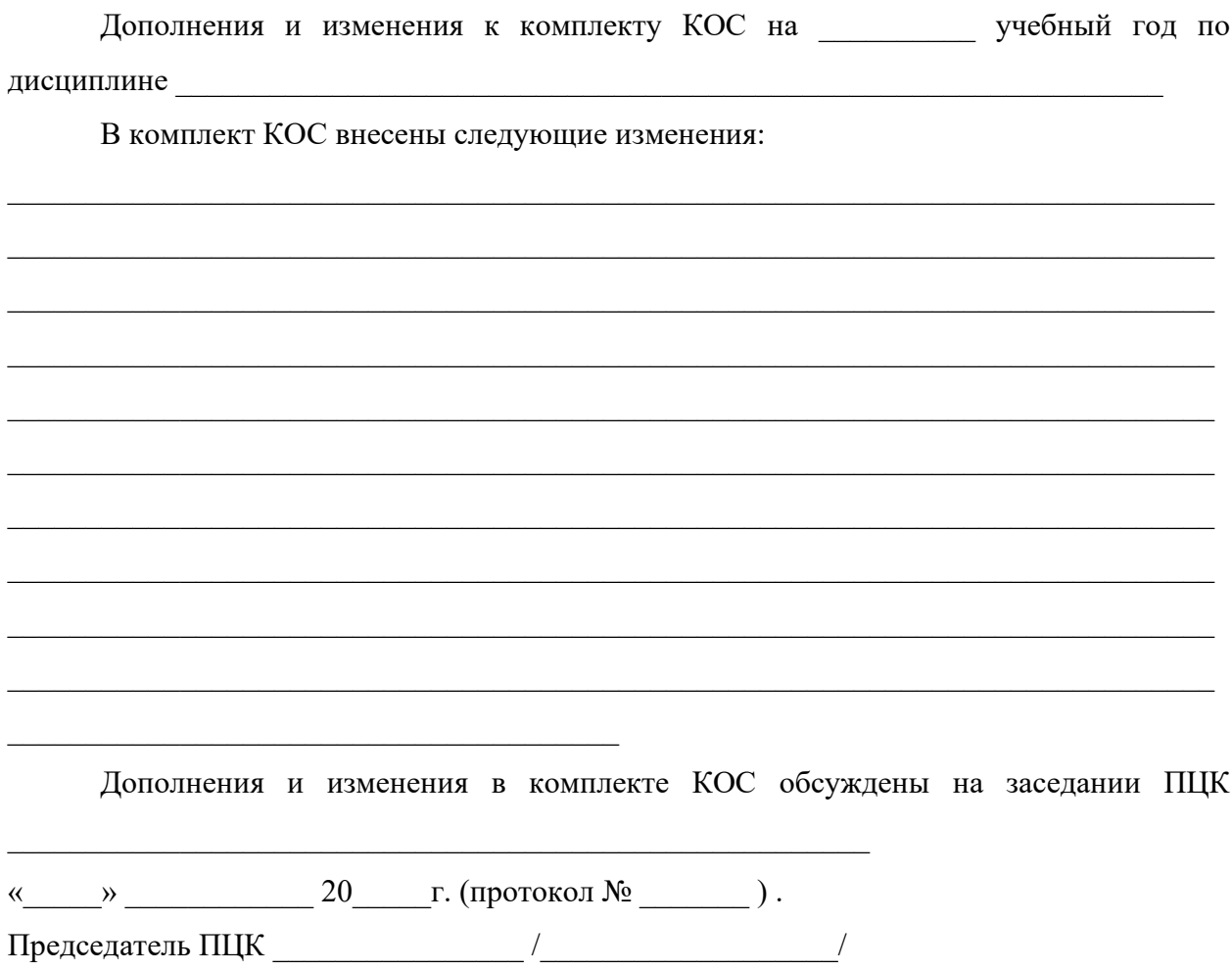